#### **Міністерство освіти і науки України Тернопільський національний технічний університет імені Івана Пулюя**

Факультет комп'ютерно-інформаційних систем і програмної інженерії

(повна назва факультету ) Кафедра комп'ютерних наук

(повна назва кафедри)

# **КВАЛІФІКАЦІЙНА РОБОТА**

на здобуття освітнього ступеня

бакалавр

(назва освітнього ступеня) на тему: Розробка інформаційного порталу для телеканалу «Тернопіль 1» засобами PHP та MySql на CMS WordPress

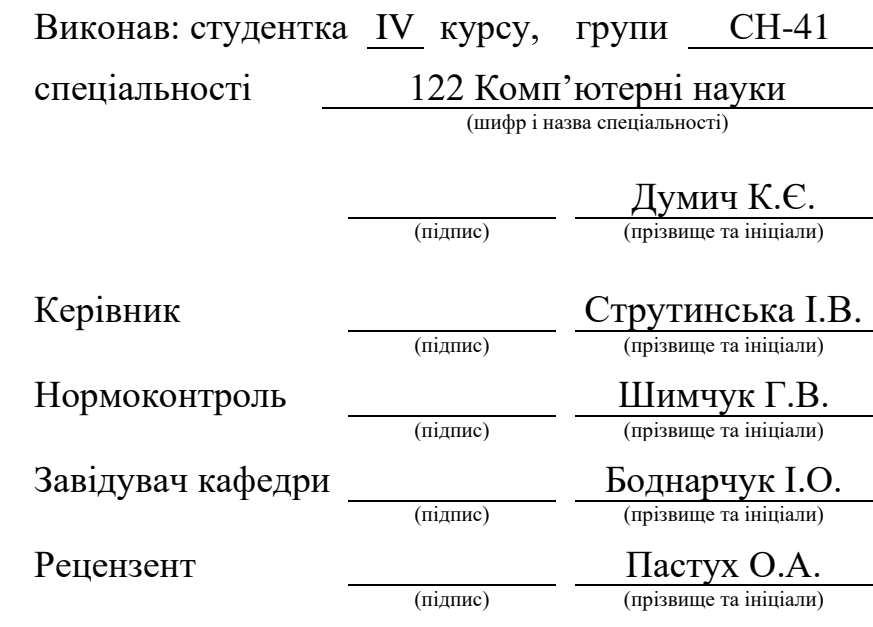

#### Міністерство освіти і науки України **Тернопільський національний технічний університет імені Івана Пулюя**

Факультет комп'ютерно-інформаційних систем і програмної інженерії

Кафедра комп'ютерних наук

(повна назва факультету)

(повна назва кафедри)

ЗАТВЕРДЖУЮ

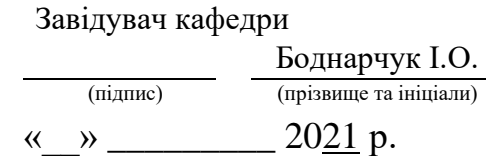

#### **ЗАВДАННЯ НА КВАЛІФІКАЦІЙНУ РОБОТУ**

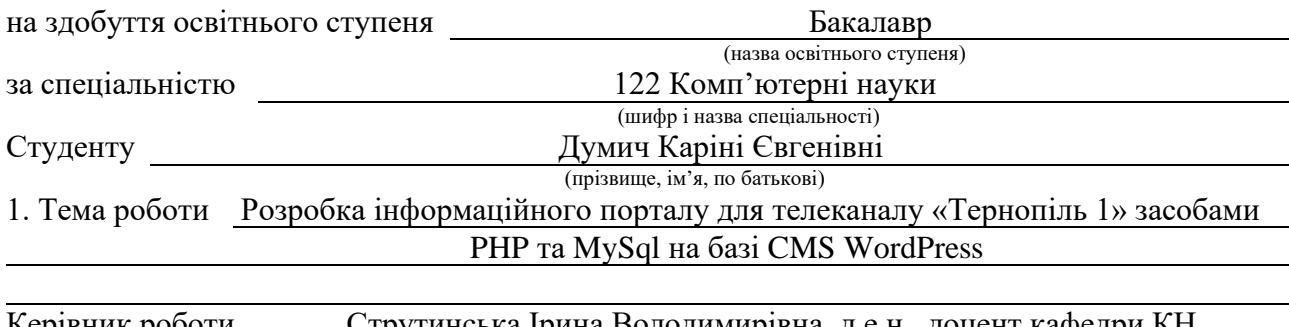

Керівник роботи Струтинська Ірина Володимирівна, д.е.н., доцент кафедри КН (прізвище, ім'я, по батькові, науковий ступінь, вчене звання)

Затверджені наказом ректора від « 02 » березня 2021 року № 4/7-171 *.*

2. Термін подання студентом завершеної роботи

3. Вихідні дані до роботи

4. Зміст роботи (перелік питань, які потрібно розробити)

Вступ. 1. Опис процесу створення веб-ресурсів. 1.1. Аналіз існуючих методів і засобів розробки веб-ресурсів. 1.2. Обґрунтування вибору обраних технологій для створення сайту. 1.2.1. Мова розмітки HTML. 1.2.2. Таблиці каскадних стилів CSS. 1.2.3. Мова програмування PHP. 1.2.4. Системи управління базами даних MySql. 1.2.5. Системи керування вмістом з відкритим кодом WordPress. 1.2.6. Вибір веб-хостингу для розміщення інформаційного ресурсу. 1.3. Висновки до першого розділу. 2. Розробка інформаційного порталу для телеканалу «Тернопіль 1». 2.1. Структура веб-ресурсу. 2.2. Підключення та налаштування CMS WordPress. 2.3. Створення шаблону для CMS WordPress. 2.4. Тестування веб-ресурсу. 2.4.1. Створення категорій сайту. 2.4.2. Публікація новин. 2.4.3. Створення користувачів (редакторів та адміністраторів). 2.5. Висновки до другого розділу. 3 Безпека життєдіяльності, основи охорони праці. 3.1 Моделювання та прогнозування небезпечних ситуацій. 3.2. Правила техніки безпеки при експлуатації обладнання. Висновки. Перелік використаних джерел. Додатки.

5. Перелік графічного матеріалу (з точним зазначенням обов'язкових креслень, слайдів)

### 6. Консультанти розділів роботи

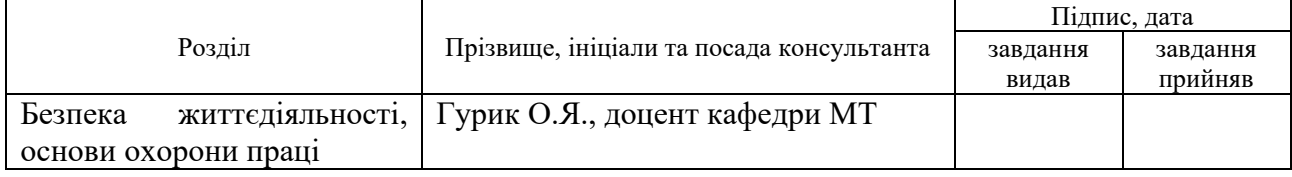

7. Дата видачі завдання 2 березня 2021 р.

#### КАЛЕНДАРНИЙ ПЛАН

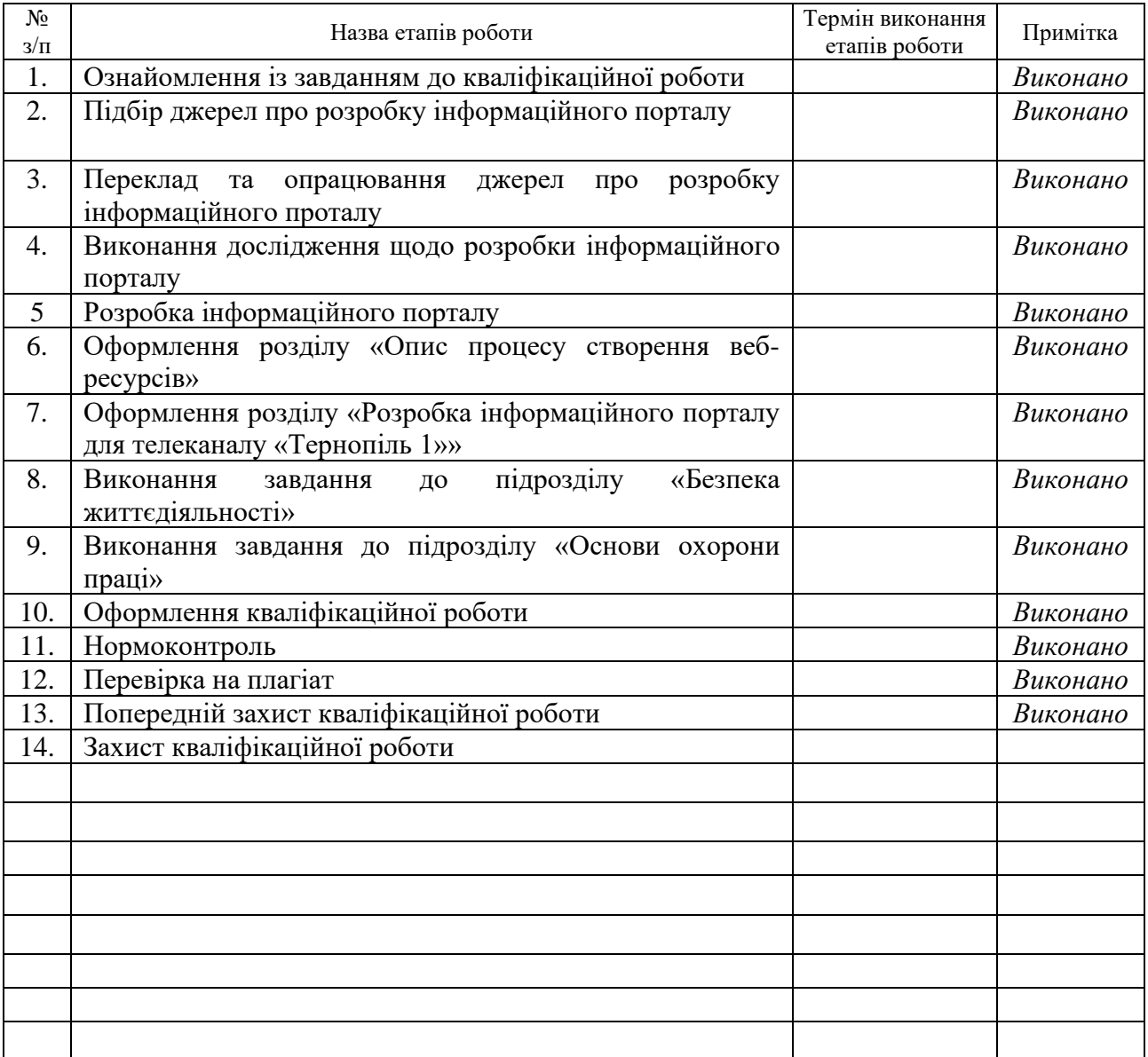

Студент Думич К.Є.

(підпис) (прізвище та ініціали)

Керівник роботи Струтинська І.В.

(підпис) (прізвище та ініціали)

#### **АНОТАЦІЯ**

Розробка інформаційного порталу для телеканалу "Тернопіль1" засобами PHP та MySql на базі CMS WordPress // Кваліфікаційна робота освітнього рівня «Бакалавр» // Думич Каріна Євгенівна // Тернопільський національний технічний університет імені Івана Пулюя, факультет [комп'ютерно](http://tstu.edu.ua/?l=uk&p=structure/faculties/fis)[інформаційних систем і програмної інженерії,](http://tstu.edu.ua/?l=uk&p=structure/faculties/fis) кафедра комп'ютерних наук, група СН-41 // Тернопіль, 2021 // C. 50, рис. – 18, табл. – , слайди – 14, додат. – 2, бібліогр. – 30.

Ключові слова: PHP, веб-сайт, адміністратор, користувач, база даних, інтернет, інформаційний портал, CMS WordPress.

Кваліфікаційна робота присвячена розробці інформаційного порталу для телеканалу "Тернопіль1" засобами PHP та MySql на базі CMS WordPress.

Мета роботи: створення сайту для телевізійного каналу «Тернопіль 1» з метою поліпшення його репутації та залучення тим самим додаткових клієнтів.

В першому розділі кваліфікаційної роботи розглянуто теоретичні відомості відносно теми кваліфікаційної робити та вибране програмне забезпечення для розробки веб-сайту.

В другому розділі кваліфікаційної роботи здійснено розробку веб-сайту для телеканалу «Тернопіль 1».

#### **ANNOTATION**

Information portal development for TV channel "Ternopil 1" using PHP and MySql based on CMS WordPress // Qualification work of the educational level "Bachelor" // Dumych Karina Evhenivna // Ternopil Ivan Pulyuy National Technical University, Faculty of Computer Information Systems and Software Engineering, Department of Computer Science, SN-41 Group // Ternopil, 2021 // C. 50, pic. – 18, table. – , slides  $-14$ , added.  $-2$ , bibliogr.  $-30$ .

Keywords: PHP, website, administrator, user, database, Internet, CMS WordPress, information portal.

The qualification work is devoted to the information portal development for TV channel "Ternopil 1" using PHP and MySql based on CMS WordPress.

Purpose: information portal development for TV channel "Ternopil 1" to improve company's reputation and increase the company's customer base.

The first section of the qualification work discusses theoretical information on the topic of qualifying work, selected software for website development.

In the second section of the qualification work, the website for for TV channel "Ternopil 1" was developed.

## **ПЕРЕЛІК УМОВНИХ ПОЗНАЧЕНЬ, СИМВОЛІВ, ОДИНИЦЬ, СКОРОЧЕНЬ І ТЕРМІНІВ**

CSS (Cascading Style Sheets) – це мова описання зовнішнього виду документа, який написаний за допомогою мови розмітки (найчастіше це HTML або XHTML).

HTML (Hypertext Markup Language) – стандартизована мова розмітки документів.

PHP (Hypertext Preprocessor) – це поширена мова програмування з відкритим кодом.

DB (database) – це впорядкований набір структурованої інформації чи даних, що зазвичай зберігаються в електронному вигляді у комп'ютерній системі.

CMS (Content Management System) – це інформаційна система або комп'ютерна програма, що використовується для забезпечення та організації спільного процесу створення, редагування та управління контентом.

# **ЗМІСТ**

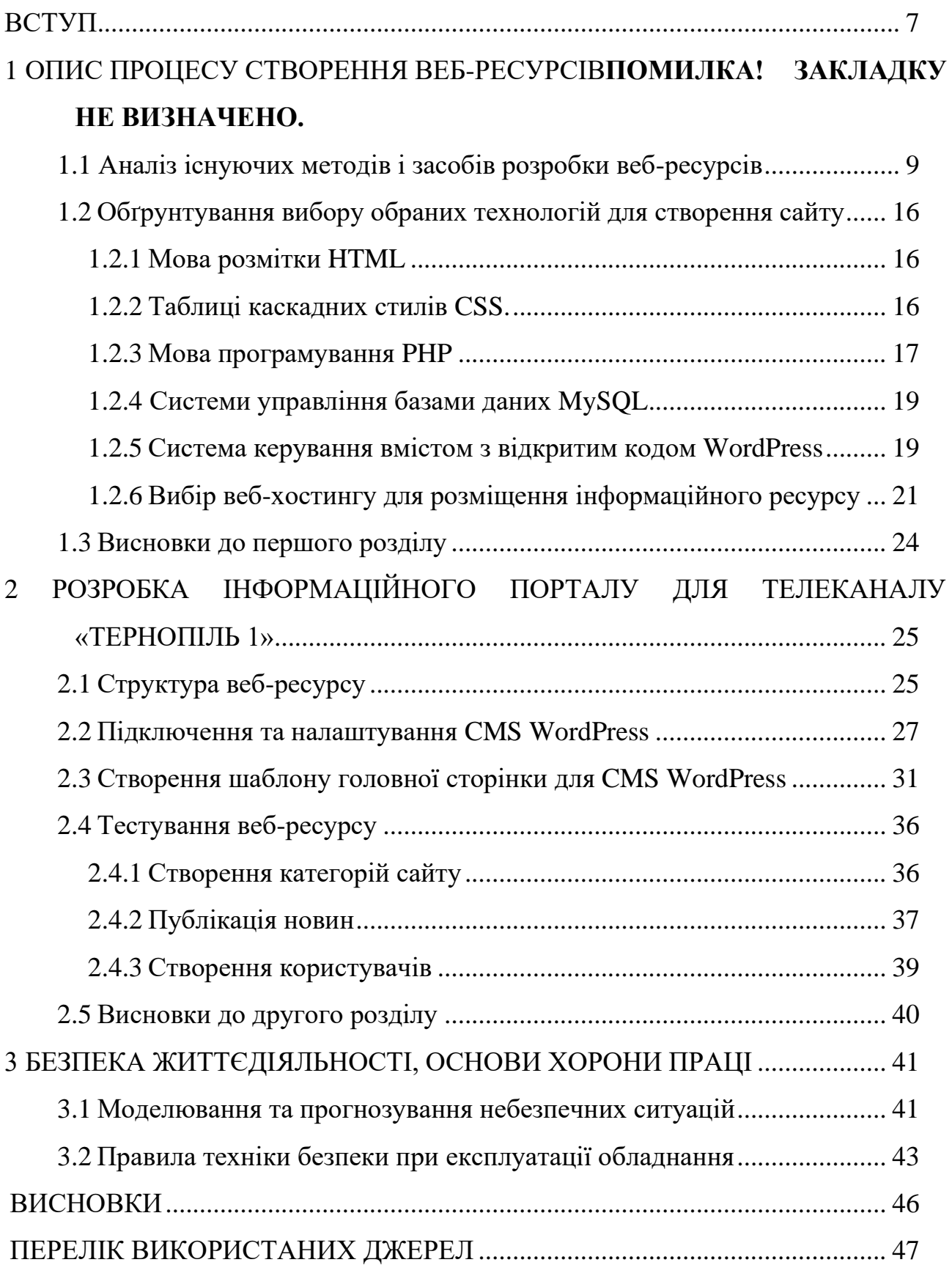

#### **ВСТУП**

Сьогодні важко знайти організацію, яка би не мала свого власного вебсайту, адже в умовах використання сучасних інформаційних технологій це – необхідний чинник існування, що дозволяє привернути додаткових клієнтів, підвищити рівень доходів та й загалом підвищити репутацію самої організації.

У першу чергу веб-сайт – це іміджеве обличчя компанії, що дає основну інформацію як про саму компанію, так і про її сферу діяльності (послуги, виробництво, торгівля, будівництво тощо).

Як правило, перше знайомство з потенційним постачальником/замовником здійснюється через Інтернет, і якщо у компанії відсутній сайт, це може негативно вплинути на подальший розвиток бізнесу [1].

Збільшуючи кількість відвідувачів сайту, ви тим самим збільшуєте кількість потенційних клієнтів. Ознайомлюючись з інформаційними матеріалами сайту компанії, відвідувач так само має можливість підрахувати вартість того або іншого рішення, обрати продукт, що найбільше відповідає запитам, задати на форумі питання і одержати розгорнуту відповідь співробітника компанії, в цьому і полягає **актуальність даного дослідження.**

Інформаційний сайт є одним з найцінніших та найпотужніших джерел реклами. Водночас і одним з найбільш дорогих маркетингових проектів. На інформаційному сайті викладаються різноманітні аналітичні огляди, статті та новинки тієї сфери, у якій працює компанія. Інформація повинна постійно оновлюватись і не містити прямої реклами. Інформаційний сайт сам по собі може стати комерційним проектом за типом on-line журналу. Якщо вас цікавить певна сфера життя, можна не тільки стати абсолютним фахівцем у своїй галузі, але й заробити гроші. Подібними є й інформаційно-розважальні сайти, які окрім інформації приваблюють відвідувачів всіма можливими способами: іграми, анімацією, файлообмінниками.

Дослідженням даної теми займалися такі науковці: В. Мимренко, С. Чижевська, Р. Мельник, Ю. Грицюк, І. Бородкіна та ін.

**Метою** даної кваліфікаційної роботи освітнього рівня «Бакалавр» є створення сайту для телевізійного каналу з метою поліпшення його репутації, розширення поля його рекламної діяльності та залучення тим самим додаткових клієнтів.

Для реалізації мети кваліфікаційної роботи були поставлені такі **завдання**:

- проаналізувати методи та засоби розробки веб-сайтів;
- дослідити сам процес створення сайтів;
- обрати для себе оптимальні технології для створення веб-ресурсу;
- підключити та налаштувати WordPress;
- розробити шаблон сайту;
- протестувати веб-ресурс.

**Предметом** роботи є розробка інформаційного порталу для телеканалу "Тернопіль1" засобами PHP та MySql на базі CMS WordPress.

**Об'єктом** є сайт телеканалу, його функціональні особливості та принцип роботи.

Розроблений сайт дозволить покращити репутацію телеканалу та залучити нових клієнтів що, власне, визначає його практичне застосування.

#### **Розділ 1. ОПИС ПРОЦЕСУ СТВОРЕННЯ ВЕБ-РЕСУРСІВ**

#### **1.1 Аналіз існуючих методів і засобів розробки веб-ресурсів**

Загалом можна виділити 5 основних методів розробки веб-сайтів:

- 1. Ручний за допомогою HTML.
- 2. За допомогою програмних засобів розробки сайтів.
- 3. За допомогою інструментальних систем (таких як CMS).
- 4. З використанням популярних на цей час фреймворків.
- 5. На SaaS-платформах у CLOUD [2].

Щодо засобів створення web-сайтів, то існують такі основні:

*Java* – об'єктно-орієнтована мова програмування, що розробляється компанією Sun Microsystems з 1991. Програми на Java можуть бути трансльовані в байт-код, що виконується на віртуальній java-машині (JVM) програмі, що обробляє байт-код і передає інструкції обладнанню, як інтерпретатор, але з тією відмінністю, що байт-код, на відміну від тексту, обробляється значно швидше.

Технологія Java дає змогу додати сторінці елементи інтерактивності, формувати, компонувати та повністю контролювати формат вікон, що з'являються, і вбудованих фреймів, організовувати такі активні елементи, створювати чат тощо [3].

*Common Gateway Interface* (CGI) – це стандарт інтерфейсу, що використовується для зв'язку зовнішньої програми з веб-сервером. Програму, яка працює за таким інтерфейсом спільно з веб-сервером, прийнято називати шлюзом, хоча багато хто надає перевагу назві «скрипт» (сценарій) або «CGIпрограма». Зазвичай гіпертекстові документи, які добувають із www-серверів, містять статичні дані. За допомогою CGI можна створювати CGI-програми, які у взаємодії з такими прикладними системами, як система управління базою даних, електронна таблиця, ділова графіка та інші, зможуть видати на екран користувача динамічну інформацію. Програма-шлюз запускається wwwсервером в реальному масштабі часу. Www-сервер забезпечує передачу запиту користувача шлюзу, а вона у свою чергу, використовуючи засоби прикладної системи, повертає результат обробки запиту на екран користувача [4].

*Server Side Includes (SSI)* – технологія дозволяє зручно «збирати» вебсторінки з частин, вставляти в них результати виконання CGI-скриптів і надавати сторінкам інші елементи динаміки [5].

*Hypertext Preprocessor (PHP, препроцесор гіпертексту)* **–** це скриптова мова програмування для розробки web-додатків.

Синтаксис мови бере початок з мов C, Java і Perl. Перевагою PHP є надання web-розробникам можливості швидкого створення web-сторінок, що динамічно генеруються.

Важлива перевага мови PHP перед такими мовами, як мова Perl і C, полягає в можливості створення HTML документів з впровадженими командами PHP. Значною відмінністю PHP від будь-якого коду, що виконується на стороні клієнта, наприклад, JavaScript, є те, що PHP-скрипти виконуються на стороні сервера. PHP дозволяє створювати якісні Web-додатки за дуже короткі терміни, отримуючи продукти, які легко модифікуються і підтримуються [6].

*Active Server Pages (ASP, активні сторінки сервера)* **–** це середовище програмування, яке забезпечує можливість комбінування HTML, скриптів і компонентів для створення динамічних Web-додатків. Можливість вбудовування в Web-сторінки скриптів (коду, написаного на мові програмування) дозволяє логічним чином об'єднати оформлення з даними, отриманими з різних джерел, наприклад, з БД [7].

*Visual Beginners All-purpose Symbolic Instruction Code Script (VBScript, або Visual BASIC Script, візуальний символічний універсальний командний код для початківців)* **–** це віртуальний базовий сценарій, який утворює підмножина Visual Basic для додатків (VBA).

VBScript, здебільшого, нечутливий до регістру. Він має дуже простий синтаксис, легкий для вивчення і реалізації. На відміну від C ++ або Java, VBScript **–** це об'єктно-орієнтована мова сценаріїв, а не об'єктно-орієнтована мова програмування.

Він використовує об'єктну модель компонентів (COM) для доступу до елементів середовища, в якій він виконується [8].

На етапі планування розробки кожного сайту стоїть вибір: використовувати CMS чи фреймворк. Це завжди непросте рішення, адже від нього залежить подальша робота над сайтом та його основний функціонал. Крім того, неправильний вибір може понести за собою неприємні наслідки, які приведуть до технічних проблем чи втрати коштів. Саме тому важливо уважно та відповідально поставитися до рішення цієї проблеми.

Отож, *система управління контентом (CMS)* **–** це вже готова та повністю функціонуюча система, яка дозволяє організувати процес створення та редагування контенту на сайті. По суті, це вже готовий ресурс, який потрібно лише наповнити вмістом за допомогою різноманітних інструментів.

Сучасні CMS **–** це комплексне рішення, яке має величезний набір функціональних можливостей.

Головні переваги:

- 1. Мінімальна кількість часу, що потрібна для розробки сайтів.
- 2. Безліч готових доповнень у вигляді легко встановлюваних розширень.
- 3. Вивчення та налаштування **–** нескладні, інтуїтивно зрозумілі.

4. Дають можливість створити свій сайт, навіть якщо ви абсолютно не володієте мовами програмування [9].

Якщо CMS – це вже готовий сайт, який лише потрібно наповнити, то *фреймворк* – це лише скелет сайту. По суті, це платформа, каркас, який визначає структуру проекту та дозволяє вибудувати потрібний ресурс за допомогою вже готових та провірених конструкцій.

Труднощі, з якими можна зіткнутися при роботі із фрейморками:

1. Новачкові перший час буде досить важко розібратися в коді. Але потрібно зауважити, що мова PHP досить проста у вивченні та інтуїтивно зрозуміла.

2. Для розробки сайту потрібен певний час. Хоч в бібліотеках є всі необхідні коди, зібрати з них функціонуючий сайт не так вже й просто.

3. У готовому сайті буде відсутній адміністративний модуль. Його потрібно збирати самостійно [9].

Підводячи підсумки, я вирішила все ж зупинитися на CMS.

Далі постало питання: яку саме CMS вибрати для розробки свого сайту.

Перед тим, як перейти до створення, було проаналізовано найбільш популярні на даний момент CMS: Joomla!, Drupal та WordPress.

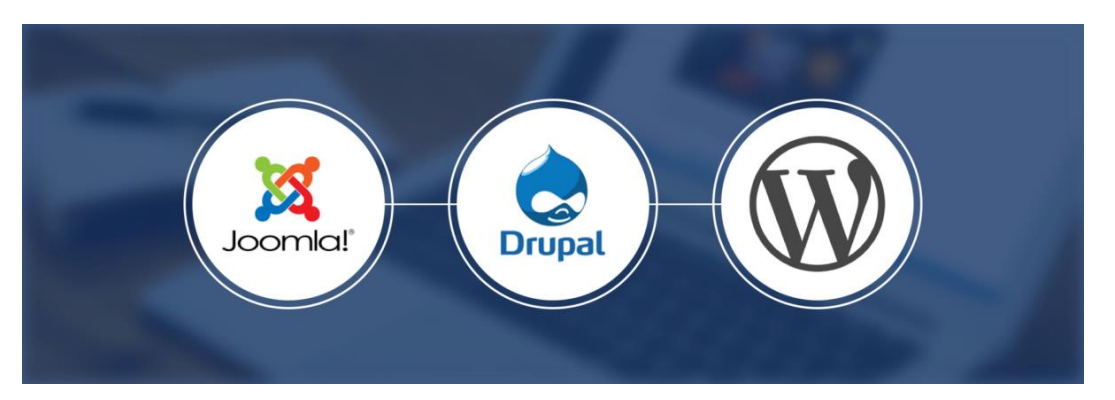

Рисунок 1.1 **–** Логотипи Joomla, Drupal та WordPress відповідно

#### *Простота у використанні новачками:*

• Встановлення WordPress займає лише п'ять хвилин, що дає новачкам змогу досить просто та швидко створити свій сайт. Після встановлення користувач отримує цілком простий та зрозумілий інтерфейс з меню, у якому представлені різноманітні розділи для роботи із сайтом.

• Joomla встановлюється не настільки швидко, як WordPress, проте сам процес включає в себе схожі етапи. Після встановлення користувач потрапляє в панель управління, у якій надто багато різних розділів меню, із яким потрібно працювати, аби добре налаштувати свій сайт.

• Drupal встановлюється схоже із Joomla та WordPress. Для цього потрібно всього лиш завантажити пакет і запустити процес установки. Для початківців ця CMS трохи складніша, адже спочатку користувачам буде важко зрозуміти, як працювати з адміністративною частиною. У Drupal досить просто додавати контент, проте сам процес зміни зовнішнього вигляду і додавання елементів не такий зрозумілий та легкий [10].

*Теми та плагіни:*

• У WordPress редагування зовнішнього вигляду сайтів відбувається за допомогою використання тем. Ця платформа уже вміщує в себе деякі теми, які встановлені за замовчуванням. Також у будь-який час можна встановити безкоштовні теми з офіційного каталогу на WordPress.org, натиснувши кнопку «Додати нову» на сторінці «Дизайн». Проте справжня сила WordPress полягає у плагінах, які можна знайти та придбати в офіційному каталозі (як безкоштовні, так і преміум-плагіни).

• У Joomla існують досить хороші розширення для роботи з сайтом, проте кількість цих шаблонів і розширень не така значна, як у WordPress. За замовчуванням Joomla не містить функцію, яка дозволяє користувачам шукати і встановлювати розширення та шаблони з панелі адміністрування. Існує додаток, який дозволяє додати функції для установки розширень з вебінтерфейсу. Що стосується шаблонів, то користувачам все одно доведеться шукати їх вручну, а потім вже встановлювати.

• У Drupal схожа ситуація з доступністю тем і модулів. Користувачам потрібно покинути свій сайт, щоб знайти модуль або тему, яку вони хочуть додати, а потім визначити URL-адресу zip-файлу проекту. Після цього потрібно ввести URL на сторінці модулів або тем, щоб здійснити їхнє встановлення. Загалом існують різні модулі Drupal для чого завгодно, і регулярно з'являються нові. Проте, загальна кількість модулів менша, ніж у WordPress [10].

#### *Варіанти підтримки:*

• WordPress має сильне співтовариство користувачів. Тут можна знайти довідку по WordPress на офіційних форумах підтримки, в документації, довідниках, кодексі, через Slack, Stack Exchange і майже на будь-якому форумі, присвяченому веб-дизайну і розробці. Є багато способів, за допомогою яких можна попросити про безкоштовну підтримку WordPress та отримати її. Також тут можна отримати платну підтримку таких платформ як Upwork, Fiverr і Elance, де можна найняти професіоналів у сфері WordPress з усього світу, щоб швидко вирішити проблему за розумною ціною.

• Joomla, як і WordPress має велике активне співтовариство. На сайті Joomla доступна велика документація, яка є цінним ресурсом для початківців. Для отримання додаткової інтерактивної підтримки користувачі можуть використовувати форуми, списки розсилки, IRC-чати і т.д. Крім підтримки спільноти, існують сторонні ресурси, а також проекти з питань розвитку, які можуть надати допомогу. На відміну від WordPress, знайти кваліфіковану допомогу за доступними цінами для Joomla набагато важче. Це може обійтися набагато дорожче, ніж у випадку з WordPress.

• Drupal має активну спільноту фанатів і користувачів. Так само, як для WordPress і Joomla, тут можна знайти всі варіанти підтримки спільноти. Доступна велика документація, форум підтримки, списки розсилки, групи користувачів, IRC-чати. Скрізь можна отримати консультацію і безкоштовну допомогу. Drupal намагається зв'язувати користувачів з розробниками і компаніями, що пропонують професійні послуги [10].

*Підтримка локалізації:*

• WordPress стала відмінною платформою для створення багатомовних сайтів. Він не підтримує кілька мов за замовчуванням, але існує цілий ряд плагінів, які дозволяють створювати багатомовні сайти.

• Joomla дозволяє створити багатомовний сайт за замовчуванням без установки будь-якого розширення. Потрібно просто зайти в менеджер мов і

додати потрібну мову. Для інтерфейсу адміністратора також доступні переклади на багато мов, їх можна встановити прямо з панелі адміністрування.

• Drupal поставляється з вбудованою підтримкою багатомовних сайтів. Для цього потрібно включити локальні налаштування і переклад вмісту модулів. Після цього можна додати сайт і мову інтерфейсу адміністратора з розділу конфігурації Drupal [10].

*Безпека:*

• Через те, що WordPress є найбільш популярною CMS, то сайти, що працюють на базі цієї платформи, часто «потерпають» від діяльності хакерів. Проте WordPress побудований на безпечному коді, що дозволяє йому оперативно реагувати на уразливості в системі. Також сайти, які працюють на базі цієї платформи, можуть бути додатково оснащені різними технологіями для підтримки безпеки: системою автоматичного створення резервних копій, двофакторної аутентифікації та іншими.

• У питаннях безпеки відмінності Joomla від WordPress мінімальні. Платформа оперативно реагує на будь-які уразливості в системі і дуже швидко виправляє їх. У той же час підтримка сайту і установка оновлень все також залишається слабшою, ніж у WordPress. Існують розширення, призначені для резервного копіювання сайтів, що працюють на базі CMS Joomla.

• Drupal серйозно ставиться до безпеки. Розробники публікують інформацію про виявлення та усунення вразливостей. Існує думка, що Drupal є більш безпечною платформою, тому що ми не так часто чуємо про злом сайтів на Drupal. Але це пов'язано з тим, що Drupal не такий популярний, як Joomla або WordPress [10].

*Кількість безкоштовних шаблонів:*

- WordPress: більше 4000.
- Joomla: більше 1000.
- Drupal: більше 2000 [11].

Отже, оскільки я хотіла швидко приступити до роботи на нескладному сайті, а також не мала достатньої кількості знань та навичок у створенні вебресурсів, то мій вибір впав саме на WordPress, адже це оптимальний вибір для новачків завдяки простоті його використання.

#### **1.2 Обгрунтування вибору обраних технологій для створення сайту**

#### **1.2.1 Мова розмітки HTML**

HTML (*Hypertext Markup Language* **–** *мова гіпертекстової розмітки*) **–** це код, який використовується для структурування і відображення веб-сторінки і її контенту. Наприклад, контент може бути структурований всередині безлічі параграфів, маркованих списків або з використанням зображень і таблиць даних.

HTML не є мовою програмування; це мова розмітки, яка використовується, щоб повідомляти вашому браузеру, як відображати вебсторінки, які ви відвідуєте. Вона може бути складною або простою, в залежності від того, як хоче веб-дизайнер.

HTML складається з ряду елементів, які ви використовуєте, щоб змусити контент відображатися або діяти певним чином. Огороджувальні теги можуть зробити слово або зображення посиланням на щось ще, можуть зробити слова курсивом, зробити шрифт більшим або меншим і так далі [12].

HTML дає можливість упорядковувати та форматувати документи, подібно до Microsoft Word.

#### **1.2.2 Таблиці каскадних стилів CSS**

CSS [\(англ.](https://uk.wikipedia.org/wiki/%D0%90%D0%BD%D0%B3%D0%BB%D1%96%D0%B9%D1%81%D1%8C%D0%BA%D0%B0_%D0%BC%D0%BE%D0%B2%D0%B0) *Cascading Style Sheets*, [укр.](https://uk.wikipedia.org/wiki/%D0%A3%D0%BA%D1%80%D0%B0%D1%97%D0%BD%D1%81%D1%8C%D0%BA%D0%B0_%D0%BC%D0%BE%D0%B2%D0%B0) *Каскадні таблиці стилів*) **–** це формальна мова опису зовнішнього вигляду документа, написаного з використанням мови розмітки (найчастіше HTML або XHTML) [13].

По суті, таблиця стилів **–** це файл, де описується, як буде виглядати кожен з елементів на сторінці. У HTML-документі, таким чином, залишається лише структура сторінки: самі блоки, їх вміст і розташування. Створити сторінку і оформити її можна і без використання таблиць, прописуючи візуальні властивості кожного елемента в його описі. Але, якщо сторінок сотні і тисячі, застосовувати такий метод незручно: при зміні оформлення доводиться міняти безліч документів, до того ж це захаращує верстку. Тому використання CSS вважається золотим стандартом оформлення сайтів: так вийшло завдяки гнучкості і різноманіттю можливостей каскадних таблиць [14].

Щодо переваг таблиць каскадних стилів, то можна виділити такі:

• Це суттєво спрощує верстку і знижує тимчасові витрати. Один створений файл стилів можна поширити на безліч сторінок, тому зовнішній вигляд елементів досить описати один раз.

• Якщо щось потрібно змінити, достатньо внести правки в один файл.

• Застосування CSS серйозно полегшує структуру документа, що добре і для користувачів, і для пошукових програм.

• CSS підтримує набагато більше можливостей, ніж є при використанні чистого HTML, на додачу до одній сторінці можна застосувати кілька стилів в залежності від обставин (розмір монітора користувача, пристрій, з якого виконаний вхід, **–** ПК або ж мобільний)

• Сторінки починають завантажуватися швидше: браузер кешує таблицю стилів при першому відвідуванні сайту, при наступних завантажуються тільки дані [14].

#### **1.2.3 Мова програмування PHP**

PHP (гіпертекстовий препроцесор), попередня назва: *Personal Home Page Tools* **–** це популярна мова програмування, особливо в середовищі веброзробників. Автором початкової версії є Расмус Лердорф, ідея якого полягала в розробці набору інструментів для спрощення процесу створення динамічних веб-сторінок. Незважаючи на те, що сучасна PHP є мовою загального призначення, її найчастіше використовують як серверний інструмент для генерації HTML-коду, який потім інтерпретується веб-браузером [15].

Популярність PHP обумовлена її наступними перевагами:

• *Простий та інтуїтивно зрозумілий синтаксис.* PHP швидко освоюють навіть програмісти-новачки. Вона увібрала усі кращі особливості таких популярних мов як C, Java і Perl. Код PHP легко читається незалежно від способу використання.

• *Кросплатформність і гнучкість.* PHP сумісна з усіма популярними платформами (Linux, Windows, MacOS). Написані на ній додатки успішно працюють на різному серверному ПО (IIS, Nginx, Apache і багатьох інших).

• *Відмінна масштабованість.* PHP дозволяє домогтися максимальної продуктивності додатків, написаних на ній, зі зростанням апаратних ресурсів. Веб-додатки, розподілені на кілька серверів, здатні справлятися з істотними навантаженнями (великим трафіком).

• *Вбудовуваність в HTML-документи.* На просту HTML-сторінку можна легко додати контент, який динамічно змінюється, шляхом вставки блоків коду PHP. Вони додаються подібно до HTML-тегів та не порушують структуру документа.

• *Активний розвиток і вдосконалення.* Спільнота розробників постійно працює над впровадженням додаткового функціоналу, що розширює можливості мови, спрощенням синтаксису і поліпшенням захисту від можливих атак.

• *Детальна документація.* На офіційному сайті проекту представлені повні відомості про кожну функціональну одиницю мови з прикладами використання.

• *Простий пошук рішень виникаючих проблем.* В Інтернеті існує величезна кількість форумів, присвячених програмуванню на PHP [15].

#### **1.2.4 Системи управління базами даних MySQL**

*[MySQL](http://www.znannya.org/?view=concept:302)* **–** це реляційна система управління базами даних з відкритим вихідним кодом [16].

MySQL характеризується наступними критеріями:

• Безкоштовне розповсюдження дозволяє більшості кінцевих клієнтів вирішувати свої завдання без додаткових фінансових витрат.

• Інтуїтивно зрозумілий інтерфейс не викликає складнощів при початковому налаштуванні і подальшому адмініструванні.

• Набір функцій і технологій повністю покриває попит більшості клієнтів. Замовник не витрачається на купівлю додаткового ПЗ.

• Розрахований в основному на малий і середній бізнес, але також використовується в ряді великих компаній як СУБД (система управління базами даних) підтримки сайтів.

• Інтегровані засоби безпеки: шифрування даних, процедура авторизації користувачів, контроль цілісності даних та інші.

• Відкритий вихідний код надає кінцевому користувачеві можливості самостійно доопрацювати СУБД під конкретні завдання [17].

#### **1.2.5 Система керування вмістом з відкритим кодом WordPress**

WordPress – це система управління контентом веб-ресурсів (CMS, Content Management System), яка є однією з найбільш затребуваних по усьому світу.

Навіть якщо у вас відсутні знання в області програмування і немає практичних навичок, за допомогою набору інструментів ВордПрес можна самостійно створювати найрізноманітніші сайти і забезпечувати ефективне управління їхньою роботою. Ця CMS дозволяє розміщувати віджети, змінювати дизайн, відображати різні елементи, створювати та публікувати записи тощо. За допомогою такої системи формуються всі елементи веб-ресурсу. У мережі є величезна кількість різноманітного програмного забезпечення і систем управління, серед яких лідер за популярністю саме WordPress [18].

Велика популярність цієї CMS викликана об'єктивними факторами та перевагами системи WordPress:

• *Безкоштовність.* WordPress – це безкоштовна система. Для новачка, який хоче створити свій блог або невеликий проект, це важливий аргумент і величезна перевага.

• *Простота встановлення і використання.* Весь процес встановлення займає не більше 5-ти хвилин, і для цього не потрібно бути програмістом, розбиратися в коді і технічних нюансах. Розробники постаралися зробити систему максимально простою і доброзичливою до користувача, щоб в ній змогли швидко розібратися навіть новачки.

• *Кросплатформність.* WordPress встановлюється і використовується безпосередньо на вашому сайті (сервері). На комп'ютер не потрібно нічого додатково встановлювати. Це означає, що ви можете керувати своїм сайтом з будь-якого комп'ютера з будь-якої операційної системи. Єдина необхідна умова – це підключення до Інтернету.

• *Вбудований редактор.* Користуватися редактором WordPress дуже просто і легко в основному завдяки інтуїтивно зрозумілому вбудованому редактору. Форматування тексту, посилання, вставка картинок і відео – все це робиться в пару кліків.

• *Популярність.* WordPress – найпопулярніша в світі система керування вмістом сайту. Згідно з офіційною статистикою, частка ринку WordPress серед інших конкурентів перевищує 55%. Більше 58 мільйонів сайтів в світі працюють на WordPress. Більш як 297 мільйонів людей переглядають щомісяця 2,5 мільярда сторінок на WordPress. Кожен 7-ий сайт в світі створено і працює на WordPress [19].

#### **1.2.6 Вибір веб-хостингу для розміщення інформаційного ресурсу**

*Хостинг сайтів* **–** це онлайн послуга, яка дозволяє публікувати ваш вебсайт або веб-додаток в Інтернеті. Коли ви підписуєтеся на послугу хостингу, ви зазвичай орендуєте простір на сервері, на якому ви можете зберігати всі файли і дані, які необхідні для правильного функціонування вашого сайту [20].

#### *Веб-хостинг*

Компанії, що надають послуги веб-хостингу (хостинг-провайдери), виділяють місце на своєму власному або орендованому сервері і надають необхідну ширину Інтернет-каналу. Компанії також можуть надавати послугу розміщення серверів інших компаній в своїх дата-центрах: так звану послугу спільного розміщення або колокейшн (Colocation). Її часто називають одним з підвидів хостингу, а іноді виділяють в окремий вид послуг.

Можливості послуг хостингу можуть істотно відрізнятися. Найпростіший вид хостингу **–** це розміщення односторінкових веб-сайтів, які завантажуються за допомогою протоколу FTP (File Transfer Protocol) або веб-інтерфейсу, при цьому файли зазвичай зберігаються на сервері без змін.

Персональні сайти, як правило, односторінкові. Великі веб-сайти або інтернет-портали вимагають цілого набору додаткових послуг, зокрема послуги розміщення бази даних і платформ розробки (наприклад PHP, Python, Java і інших), необхідних для встановлення програмного забезпечення, що забезпечує роботу форумів, а також для керування вмістом сайту.

Хостинг-провайдер також може надавати контрольну панель для управління веб-сайтом і веб-сервером, а також для установки необхідних вебсервісів, наприклад, електронної поштової скриньки [21].

Щоб наш ресурс не опинився серед "назавжди покинутих і забутих", важливо подбати про хороший хостинг для сайту.

Звичайно, пропозицій хостингових послуг дуже багато. Розібратися в них складно не тільки новачкові, але навіть власникові декількох вже працюючих ресурсів. І, якщо опис різновидів послуг ми легко можемо знайти в мережі, то пошук надійного хостера потребує часу і зусиль. Не кажучи вже про те, щоб вивчити рейтинг хостинг провайдерів України.

Аби вибрати для себе оптимальний варіант, я проаналізувала 3 популярні українські хостинги: Freehost, Ukraine та HostPro.

#### *Ukraine*

Хостер з патріотичною назвою "Ukraine" **–** це один із старожилів ринку, який працює ще з 2004 року. Користувачі відзначають цього провайдера за якість серверного обладнання і хорошу підтримку. Компанія пропонує хостинг в Україні, США і Європі. Крім того, компанія пропонує реєстрацію доменів і опцію backorder (перехоплення вивільнюваних доменів).

Тарифи стартують від \$ 5,02 на місяць з тестовим періодом всього 5 днів. Що ми отримуємо:

- Швидкість відгуку **–** 99,92%.
- Up-time серверів **–** 99,94%.

• Вирішення питань техпідтримкою займає від 40 до 110 хвилин в середньому [22].

#### *Freehost*

Компанія пропонує послуги на основі власного дата-центру в Україні. Для української аудиторії це зручно, зважаючи на швидкий відгук серверів.

Тарифи стартують від \$ 2,35 на місяць (а при оплаті на рік - \$ 1,45 на місяць). Є безкоштовний тестовий період в 7 днів.

Freehost заявляє:

- Швидкість відгуку **–** 99,94%.
- Up-time серверів **–** 99,94%.
- 35-75 хвилин на рішення проблем техпідтримкою.

Також всі пакети, окрім стартового, надають доступ до конструктору сайтів в подарунок [22].

#### *HostPro*

Це хостер, чиї послуги більше орієнтовані на корпоративних клієнтів, ніж на власників невеликих сайтів. Компанія пропонує велике наповнення послуг і можливостей в своїх тарифних планах. Однак в них може не бути необхідності як для новачків, так і для власників вже існуючих онлайн-ресурсів.

Характеристики:

- Швидкість відгуку **–** 99,94%.
- Up-time серверів **–** 99,9%.
- Відповідь техпідтримки в середньому займає 30-70 хвилин.

Проаналізувавши дані хостери, я зупинилася на FreeHost, адже там найкраще, на мою думку, співвідношення ціни та якості [22].

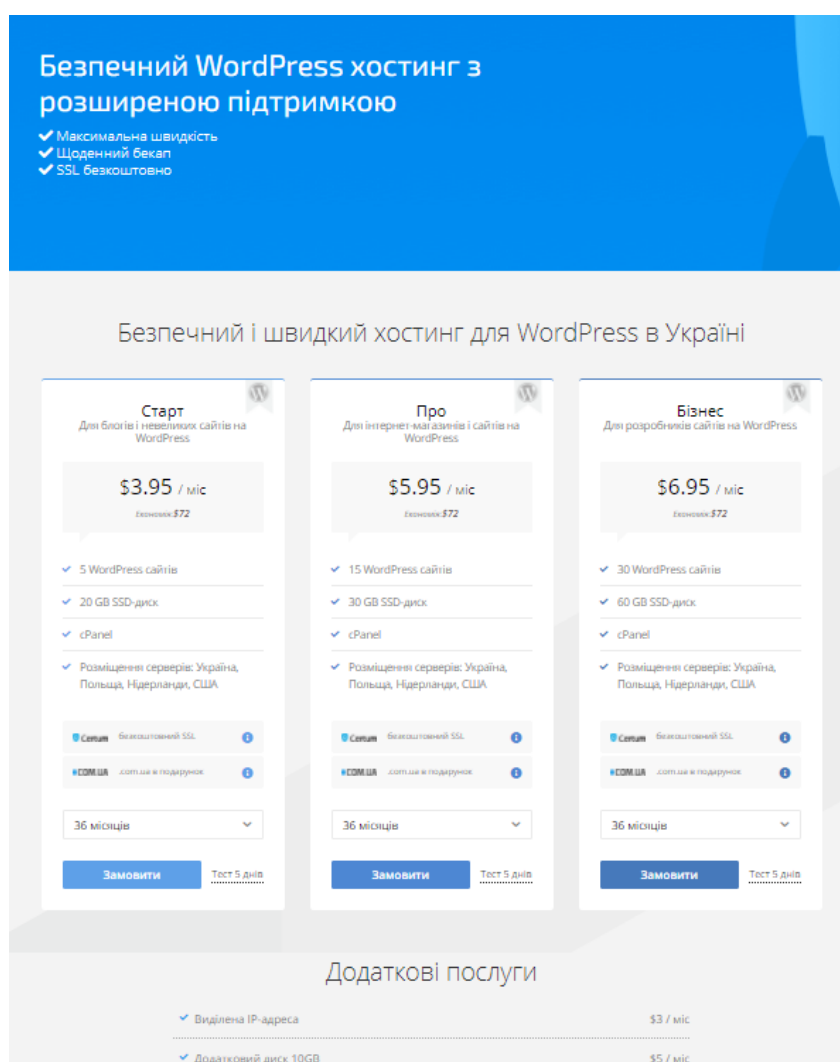

Рисунок 1.2 **–** Тарифи HostPro для WordPress

#### **1.3 Висновки до першого розділу**

У даному розділі були проаналізовані існуючі методи та засоби розробки веб-сайтів. Також були обрані технології для розробки власного сайту, серед яких: мова розмітки документів HTML, мова стилю сторінок CSS, мова програмування PHP, система керування базами даних MySql та система керування вмістом з відкритим доступом WordPress.

Також були проаналізовані 3 найбільш популярні веб-хостинги України, серед яких для розміщення власного інформаційного порталу був обраний хостинг HostPro.

# **Розділ 2. РОЗРОБКА ІНФОРМАЦІЙНОГО ПОРТАЛУ ДЛЯ ТЕЛЕКАНАЛУ «ТЕРНОПІЛЬ 1»**

#### **2.1 Структура веб-ресурсу**

WordPress складається із трьох папок: wp-content**,** wp-includes та wpadmin, а також зі ще кількох файлів, які потрібні для основних операцій WordPress. Усі файли і папки, крім wp-content **–** це і є WordPress, движок. Тобто каталоги: wp-includes і wp-admin **–** це ядро WordPress, а wp-content **–** це все інше **–** всі дані користувача [23].

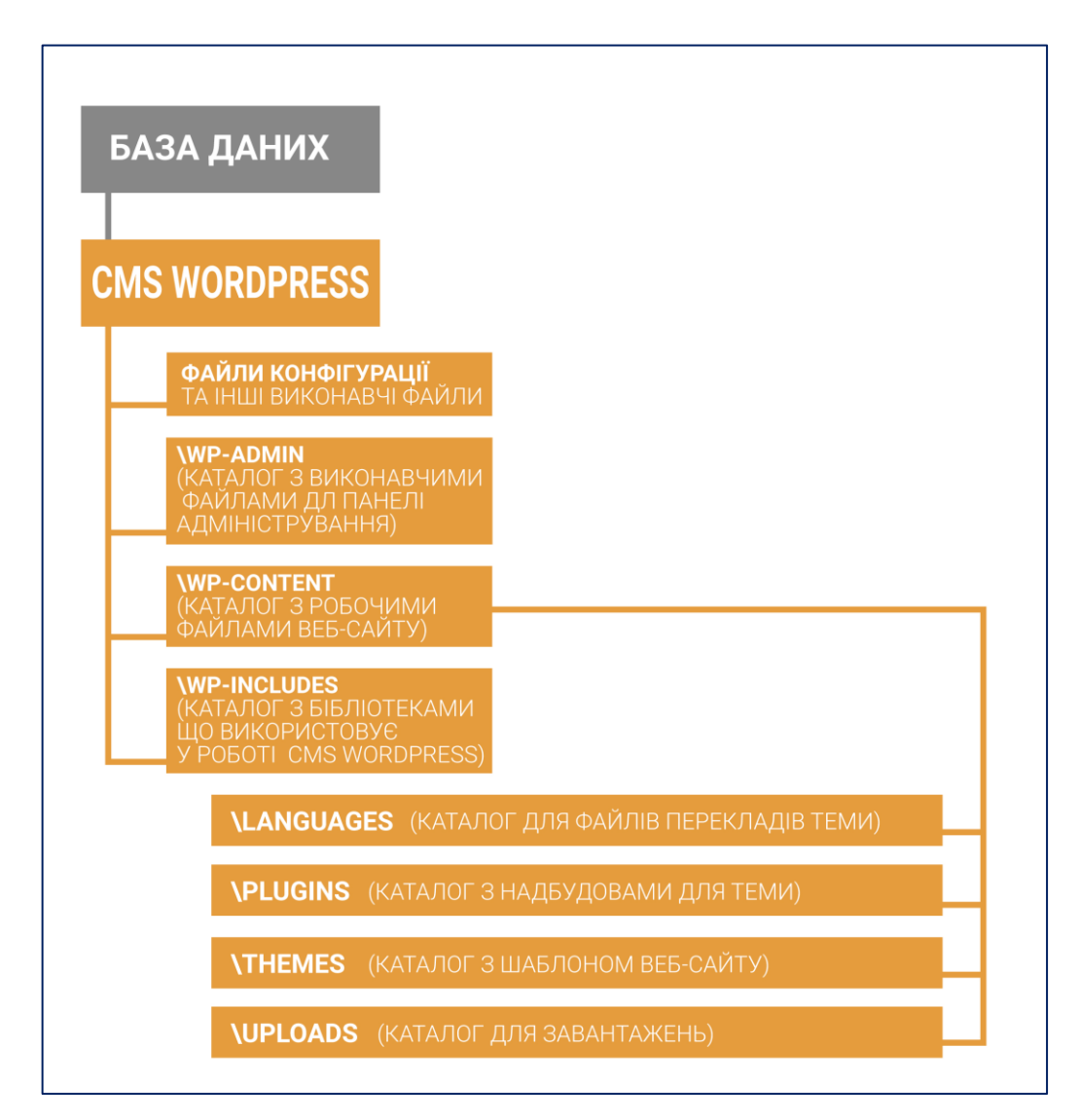

Рисунок 2.1 – Структура шаблону WordPress

#### WP-ADMIN

 Як може бути зрозуміло з назви папки, тут лежить інструментарій адміністратора. Наприклад, admin.php (серце даної папки) дозволяє зв'язати інсталяцію з базою даних, відображає панель управління WordPress і пропонує інші ключові функції, такі як, наприклад, перевірка того, чи є даний користувач адміністратором [24].

#### WP-CONTENT

 Саме тут ви проводите більшу частину свого часу, працюючи з WordPress, оскільки тут зібрані найбільш використовувані файли і функції, а саме: теми і плагіни. Дана папка містить наступні каталоги:

• Languages **–** якщо ваш сайт не використовує англійську, але користується однією з багатьох інших мов, на яких доступна CMS, WordPress збереже мовні файли саме в цьому каталозі.

• Plugins **–** як видно з назви, саме тут WordPress зберігає плагіни. При установці плагіна через меню в панелі інструментів, він буде в кінцевому підсумку тут. І навпаки, можна також встановити плагіни вручну, витягуючи і копіюючи їх в цей каталог. Це зробить їх доступними для активації в панелі управління WordPress.

• Themes **–** аналогічно папці плагінів, але для тем. Встановіть тему з бекенда і потім ви знайдете її в цьому каталозі. Або скопіюйте теми в цю папку, щоб зробити їх доступними в бекенді. Це також папка, в якій ви будете витрачати багато часу на створення або зміну власної теми або дочірньої теми.

• Uploads **–** тут WordPress зберігає всі ваші мультимедійні файли, зокрема зображення, відео та інші файли, які ви завантажуєте на свій сайт. За замовчуванням мультимедійні дані впорядковані в підпапках, позначаючи рік і місяць їх додавання на сайт. Однак також можливо відключити цю опцію, і всі файли опиняться в одному каталозі [25].

#### WP-INCLUDES

Ця папка містить в собі необхідні файли для запуску WordPress через

зовнішній інтерфейс. Ця папка містить файли, які забезпечують основні функції програмного забезпечення. Іншими словами – це ядро двигуна WordPress.

За межами оновлень WordPress, wp-includes ніколи не слід змінювати і в ідеалі слід використовувати лише для читання.

#### **2.2 Підключення та налаштування CMS WordPress**

OpenServer – це набір програм, платформа для локальної роботи із сайтами.

WordPress використовує для зберігання інформації базу даних MySql. Тому для коректної роботи WP необхідна, власне, база даних і користувач адміністратор цієї БД. Найпростіше створити базу і користувача через утиліту PhPMyAdmin, яка входить до складу OpenServer.

Для цього ми відкриваємо PhpMyAdmin. У вікні входу ми за замовчуванням вводимо логін – «root», пароль – відсутній. Потім тиснемо «ОК», після чого потрапляємо в інтерфейс PhpMyAdmin. Переходимо на вкладку «Користувачі» та тиснемо «Додати користувача». У вікні, яке відкрилося, виконуємо наступні дії:

1. Заповнюємо ім'я користувача.

2. Генеруємо пароль для нього (чим складніший пароль – тим краще, адже так зловмисникам буде важче зламати доступ до вашої БД).

3. Відзначаємо прапорцями поля «Створити базу даних з ім'ям користувача в назві і надати на неї повні привілеї» та «Надати повні привілеї на бази даних, які підпадають під шаблон (ім'я користувача\_%)».

4. Надаємо користувачеві можливість проробляти будь-які дії з цією базою даних.

5. Тиснемо «ОК» [26].

У результаті ми отримуємо базу даних і користувача.

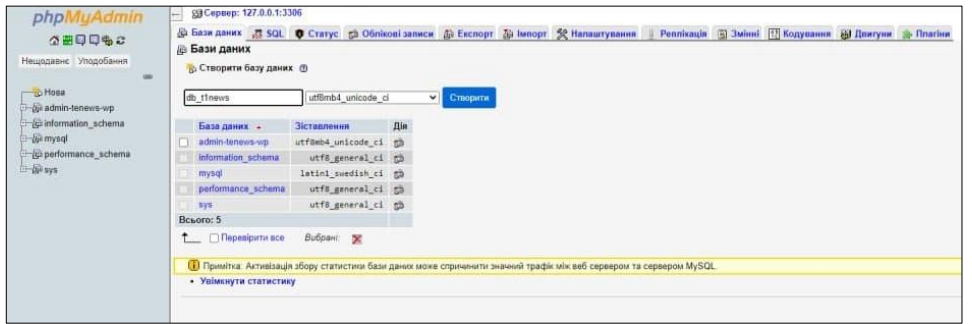

Рисунок 2.2 – Створена база даних

Далі нам потрібно безпосередньо завантажити та встановити ядро WordPress. Для цього ми переходимо на офіційний сайт https://uk.wordpress.org/download/ та тиснемо на кнопку «Завантажити», аби отримати останню версію даної CMS.

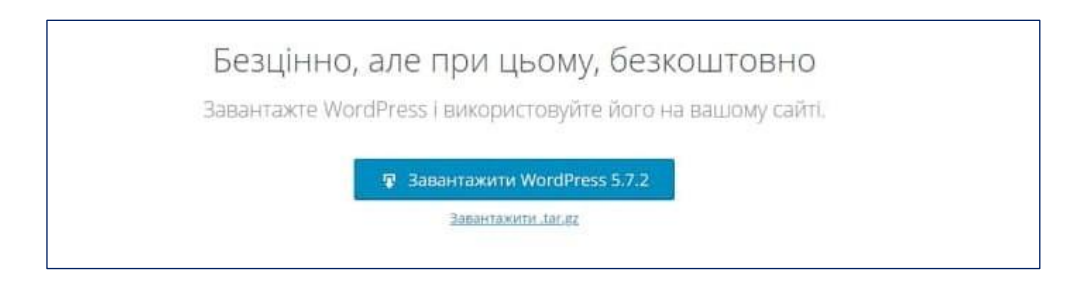

Рисунок 2.3 – Кнопка завантаження WordPress

Після того, як дистрибутив завантажився на комп'ютер, ми створили у папці OpenServer папку для WordPress і помістили завантажений архів у неї. Далі ми перейшли у папку «Openserver» > «domains» і створили в ній папку, в якій буде встановлено WordPress, наприклад «wpfolder», після чого ми розпакували у неї наш архів.

Для того, аби запустити процес встановлення, необхідно або відкрити сайт через OpenServer, або ввести його в адресному рядку браузера.

Після завантаження нам потрібно налаштувати підключення бази даних для нового сайту, що розробляється.

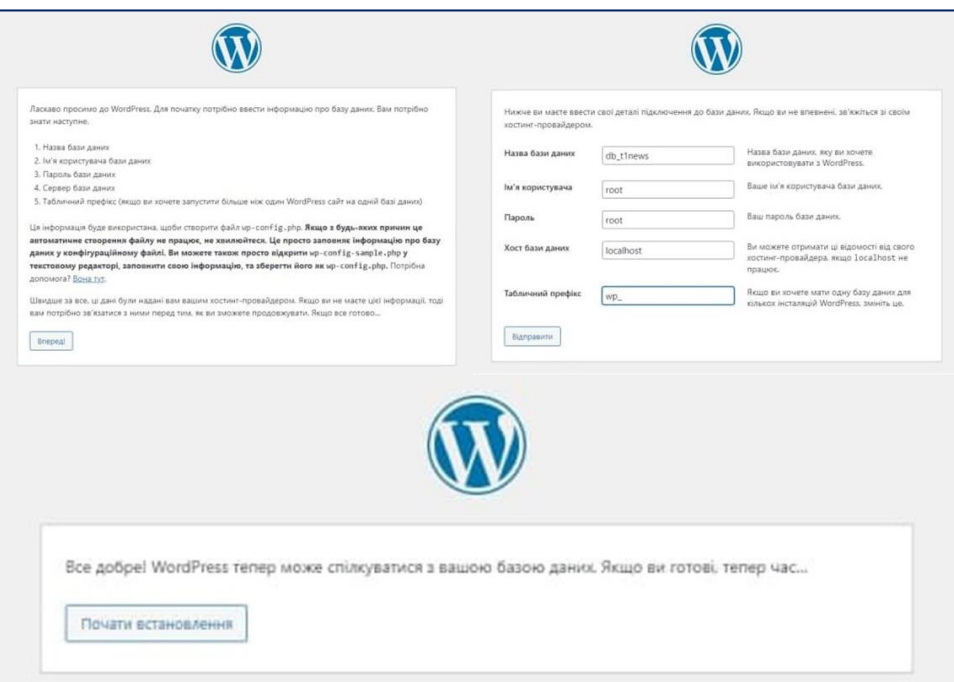

Рисунок 2.4 – Підключення БД до WordPress

Після цього запускаємо процес встановлення WordPress, де необхідно заповнити наступні поля:

1. Назва сайту. Це НЕ домен. Це те, що відображатиметься у шапці сайту.

2. Ім'я користувача. При встановленні можна вводити лише латинські літери, пропуски, підкреслення, дефіси, крапки та символ @. Згодом можна встановити ім'я адміністратора та користувачів на кирилиці за допомогою спеціального плагіна.

3. Пароль – чим він складніший, тим буде краще, адже його буде важче відгадати.

4. Адреса електронної пошти.

5. Тиснемо «Встановити WordPress» [27].

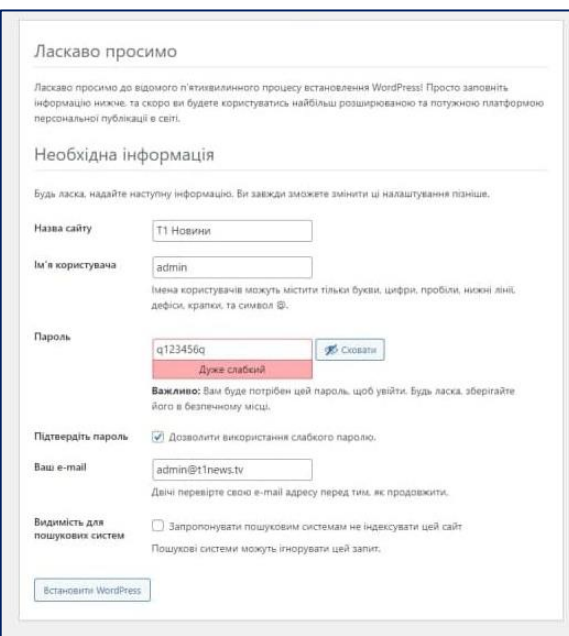

Рисунок 2.5 – Процес встановлення WordPress

Якщо всі попередні етапи встановлення були виконані без помилок, то нам відкриється вікно із підтвердженням коректного встановлення WordPress.

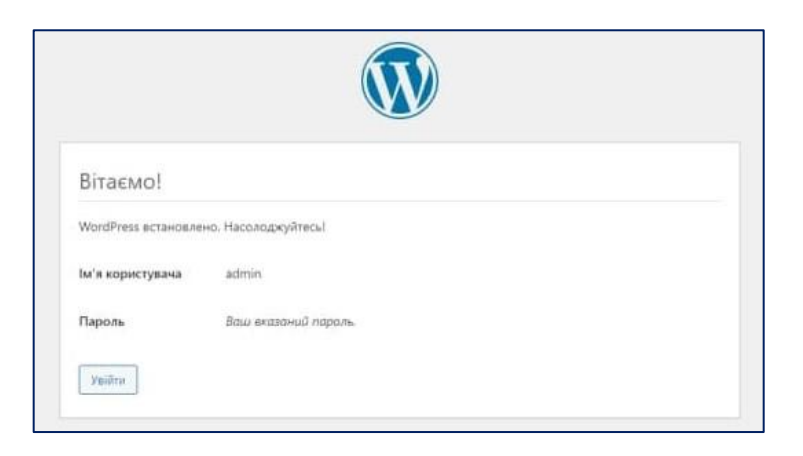

Рисунок 2.6 – Підтвердження встановлення WordPress

Перевіряємо, чи все працює так, як потрібно. Для цього відкриваємо частину сайту, яка призначена для користувачів. Тут все добре.

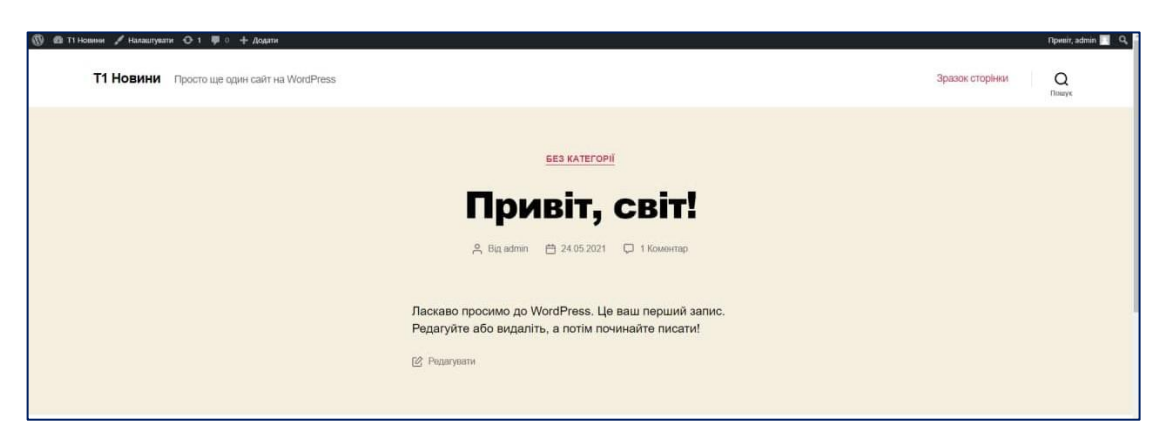

Рисунок 2.7 – Вітальне вікно WordPress

Перевіряємо частину адміністратора сайту (для цього потрібно ввести логін і пароль адміністратора, перейшовши за посиланням назвасайту/wplogin.php). З адмінчастиною сайту теж все в порядку. На цьому процес встановлення WordPress на OpenServer закінчений.

|                        | 图 音 T1 Homest O 1 单 0 + Acuata                                                                                                    |                                                             |                                                          | <b><i><u>Roweit</u></i></b> , admin     |
|------------------------|----------------------------------------------------------------------------------------------------|-------------------------------------------------------------|----------------------------------------------------------|-----------------------------------------|
| <b>В</b> Майстерия     | Майстерня                                                                                                    |                                                             |                                                          | Параметри екрану ▼<br><b>Лопомога *</b> |
| Головка                |                                                                                                    |                                                             |                                                          |                                         |
| OHOSHOMM O             | Ласкаво просимо до WordPress!                                                                                                    |                                                             |                                                          | O Bizzotterra                           |
| л <sup>ь</sup> Записи  | Ми зібрали деякі посилання для легкого початку роботи з WordPress:                                                                                                    |                                                             |                                                          |                                         |
| 91 Медіафайли          | Початок роботи                                                                                                    | Наступні кроки                                              | boui aii                                                 |                                         |
| Cropisus               | Налаштувати свій сайт                                                                                                    | Hartwaits cell nepales same:                                | <b>Ш</b> Керувати відностами                             |                                         |
| <b>E</b> Kosestrapi    |                                                                                                    | + Додайте сторінку "Про мене"                               | <b>В</b> Керувати меню                                   |                                         |
| <b>A</b> Berney        | abo, повністю змінити тему                                                                                                    | Налаштуйте головну сторінку сайту<br>n.                     | <b>Q</b> Увімкнути або виконути коментарі                |                                         |
| <b>Ic</b> Darises      |                                                                                                    | <b>Q</b> Переглянути свій світ                              | <b>• Донайтеся більше про початок роботи з WordPress</b> |                                         |
| Kopuctysavi            |                                                                                                    |                                                             |                                                          |                                         |
| <b>А</b> Бетрументи    | Стан здоров'я сайту<br>$N$ $V$ $A$                                                                                                    | Швидка чернетка<br>A V A                                    |                                                          |                                         |
| <b>ВЗ</b> Налаштування | Поки немає інформації<br>Перевірка стану здоров'я сайту буде періодично автоматично<br>запускатися і збирати інформацію про ваш сайт. Ви можете<br><b>BARCY</b><br>перейти до екрану Стану засров'я сайту, щоб зробити це зараз. | <b>Barbnoack</b>                                            |                                                          |                                         |
| О Згорнути меню        |                                                                                                    |                                                             |                                                          |                                         |
|                        |                                                                                                    |                                                             | Перетягніть вікна сюди                                   | Перетягніть вікна сюди                  |
|                        |                                                                                                    | Шо у нас на думці?                                          |                                                          |                                         |
|                        | Ha every<br>A V A                                                                                                    |                                                             |                                                          |                                         |
|                        | 1 1 cropings<br>$*$ 1 same                                                                                                    | <b>Эберегти</b>                                             |                                                          |                                         |
|                        | <b>U</b> 1 comerap                                                                                                    |                                                             |                                                          |                                         |
|                        | WordPress 5.7.2 a texcoo Twenty Twenty-One.                                                                                                    | Новини та заходи WordPress<br>$\wedge$ $\vee$ $\rightarrow$ |                                                          |                                         |
|                        |                                                                                                    |                                                             |                                                          |                                         |
|                        | Діяльність<br>$\wedge$ $\vee$ $\vee$                                                                                                    |                                                             |                                                          |                                         |

Рисунок 2.8 – Адміністративна частина WordPress

#### **2.3 Створення шаблону головної сторінки для CMS WordPress**

Header (шапка сайту) – верхня область на сайті, призначена для полегшення навігації по сторінці, перший елемент, який привертає увагу користувача. За допомогою хедера відвідувач сайту розуміє, де знаходиться, як перейти в наступний розділ і знайти потрібну інформацію [28].

Хедер є на кожній сторінці нашого сайту та містить наступні елементи: логотип та назву телеканалу, дату, місто, погоду, посилання на соціальні мережі телеканалу та категорії новин.

Він викликається функцією: <?php get header(); ?> Повний код хедера наведений у Додатку А.

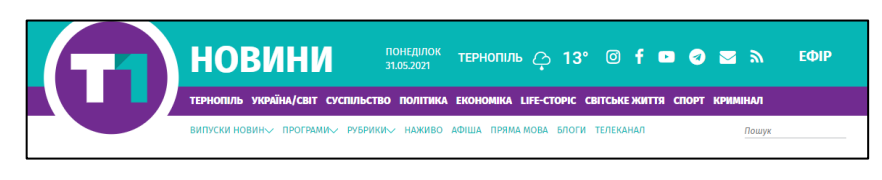

Рисунок 2.9 – Хедер сайту

Footer (підвал сайту) – нижня область на сайті, призначена для логічного завершення сторінки та полегшення навігації [28].

Футер також відображається на кожній із сторінок нашого сайту та містить загальну інформацію про телеканал, його команду, структуру власності, а також сторінку контактів та рекламний блок.

Він викликається функцією: <?php get footer(); ?>

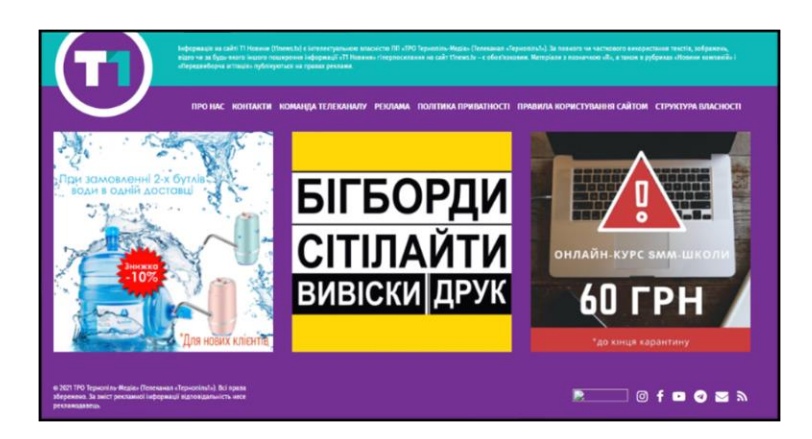

Рисунок 2.10 – Футер сайту

Шаблон головної сторінки сайту знаходиться у файлі page-home.php.

Верстка сторінки здійснена за допомогою сітки Bootstrap. Верстка наведена у Додатку Б.

Сама ж сторінка містить наступні елементи:

*Стрічка новин ліворуч.* Вона відображає список усіх опублікованих новин на сайті, що посортовані за датою (від найдавніших до найновіших). Реалізація виведення даного елемента представлена таким кодом:

```
<!-- Стрічка новин -->
     <?php get_template_part_width_parameters('template-
parts/loop/loop-news', array('post count' \Rightarrow 15,
'category id' => 1));?>
```
Лістинг 2.1 – Реалізація виведення стрічки новин

*Топ 5 новин.* Містить топ 5 найбільш актуальних та цікавих новин на сайті. Реалізація виведення даного елемента представлена таким кодом:

```
\langle!-- TON -->
     <?php get_template_part_width_parameters('template-
   parts/loop/loop-top5', array('post count' \Rightarrow 5,
    'category id' => 63)); ?>
```
Лістинг 2 – Реалізація виведення стрічки новин

*Рекламний блок.* Містить рекламу компанії «КреаторБуд». Реалізація виведення даного елемента представлена таким кодом:

```
<!--reclama-kreator-->
    <a href="https://kreator-bud.com/" target="_blank"><img 
   class="w-100 mt-30" src="https://t1news.tv/wp-
   content/uploads/2020/04/kreator.jpg" alt=""/></a>
          <!--end-reclama-kreator-->
```
Лістинг 3 – Реалізація виведення рекламного блоку

*Рубрика «Україна/Світ».* Містить інформацію про всеукраїнські та всесвітні новини. Реалізація виведення даного елемента представлена таким кодом:

```
<!-- Україна/світ -->
         <?php get_template_part_width_parameters('template-
parts/loop/loop-posts-big-thumb', array('post count' =>
get option('option ukr and world', 2), 'category id' => 51)); ?>
```
**СТРІЧКА НОВИН** ТОП 5 НОВИН .<br>РЕКЛАМНИЙ БЛО<del>І</del> УБРИКА "СУСПІЛЬСТВО **РУБРИКА УКРАЇНА/СВІТ** 

Лістинг 4 – Реалізація виведення рубрики «Україна/Світ»

Рисунок 2.11 – Вигляд головної сторінки сайту

*Календар.* Реалізація виведення даного елемента представлена таким

кодом:

```
<div class="mt-30">
      <div class="sidebar-widget-area">
       <h4 class="title">Архів</h4>
       <?php
          get calendar(); ?>
        \langle div>
      \langle div>
```
Лістинг 5 – Реалізація виведення календаря

*Пряма мова.* Містить прямі цитати відомих людей. Реалізація виведення даного елемента представлена таким кодом:

```
\langle!-- Пряма мова -->
```

```
 <?php get_template_part_width_parameters('template-
parts/loop/loop-mova', array('post count' =>
get option('option_mova', 2), 'category_id' => 192)); ?>
```
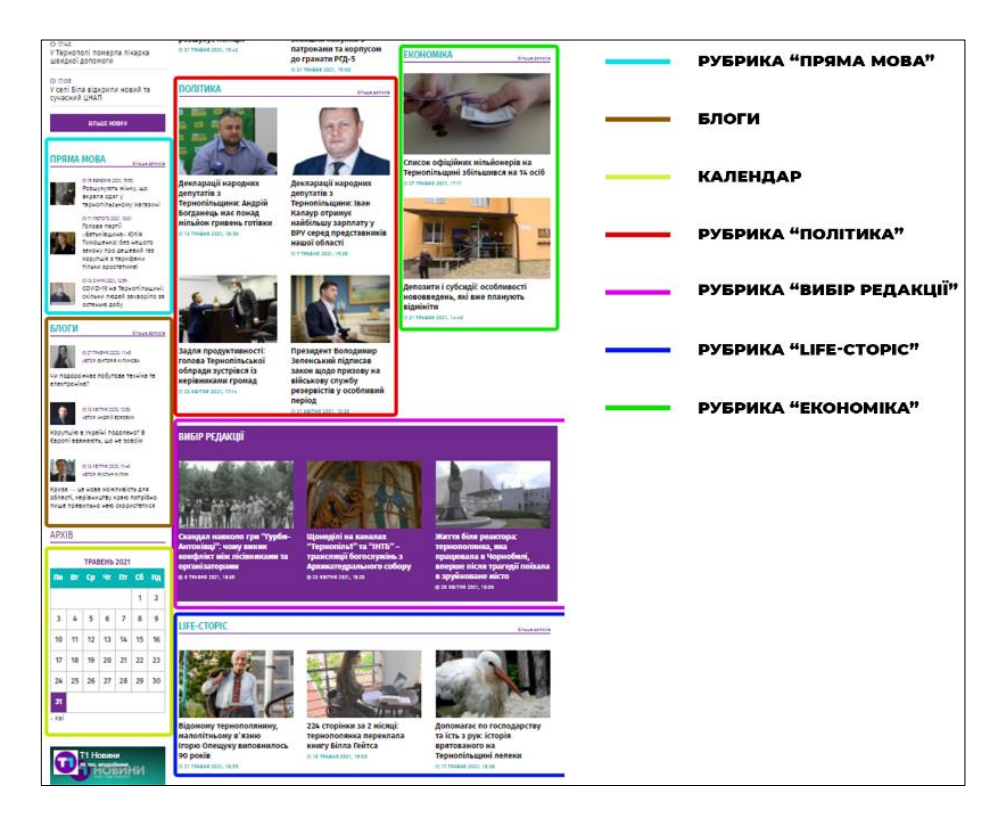

Лістинг 6 – Реалізація виведення рубрики «Пряма мова»

Рисунок 2.12 – Вигляд головної сторінки сайту знизу

*Блоги.* Реалізація виведення даного елемента представлена таким кодом:

```
\langle!-- Блоги -->
           <?php get_template_part_width_parameters('template-
parts/loop/loop-blog', array('post_count' =>
get option('option blogs', 2), 'category id' => 57)); ?>
```
Лістинг 7 – Реалізація виведення рубрики «Блоги»

*Відео.* Містить відео із YouTube каналу «Тернопіль 1». Реалізація виведення даного елемента представлена таким кодом:

```
<!-- Відео -->
              <div class="sidebar-widget-area mt-0 mb-0 w-100">
                <h5 class="title wow fadeInUp" data-wow-
delay="0.4s" data-wow-duration="1000ms"><a
```

```
href="https://www.youtube.com/channel/UC8nMq5CeIa2ibP7YmEwNCJQ" 
target="_blank">Відео</a>
                            \langle/h5>
                       \langlediv\rangle <?php get_template_part('template-parts/loop/loop-
slider'); ?>
```
#### Лістинг 8 – Реалізація виведення відео із YouTube

*Вибір редакції.* Містить обрані редакцією новини. Реалізація виведення даного елемента представлена таким кодом:

```
<!-- Вибір редакції -->
                <?php get_template_part_width_parameters('template-
parts/loop/loop-posits-inline-3', array('post_count' => 3,
'category id' => 64)); ?>
```

```
Лістинг 9 – Реалізація виведення обраних редакцією новин
```
#### **2.4 Тестування веб-ресурсу**

Після того, як сайт був створений, потрібно провести перевірку його функціоналу, аби переконатися, що все працює так, як потрібно, та немає ніяких багів.

#### **2.4.1 Створення категорій сайту**

Потрапивши у головне меню WordPress, ліворуч ми бачимо панель інструментів, з якими можна працювати. Перш за все нам потрібно перевірити можливість створення категорій для сортування новин на сайті. Для цього ми переходимо у вкладку «Категорії».

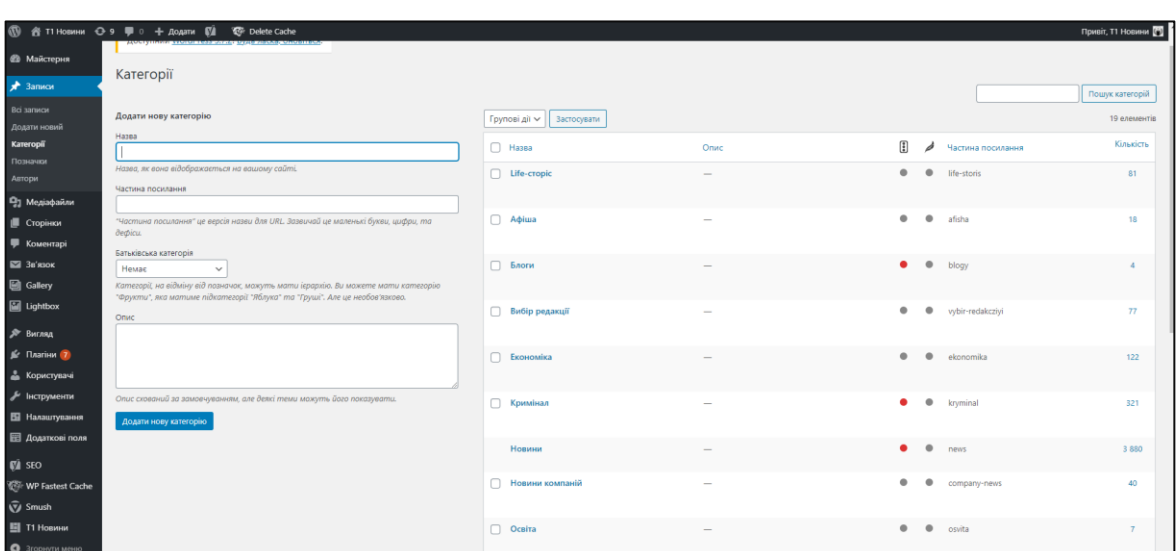

Рисунок 2.13 – Створення нової категорії сайту

У вікні, що відкрилося (Рисунок 2.13), відображається меню створення нової категорії та список усіх наявних.

#### **2.4.2 Публікація новин**

Публікація новин – найважливіша функція нашої адміністративної панелі.

Для того, щоб додати новий запис, потрібно на панелі інструментів вибрати «Записи», а потім – «Додати новий». У меню, яке відкрилося, ми вибираємо параметри, із якими працюватимемо під час створення майбутньої новини:

• заголовок;

• додаткові параметри публікації (підзаголовок, посилання на джерело (якщо інформація взята з іншого сайту) та його назва);

• текст новини (тут можна обрати шрифт, його розмір, товщину, нахил, підкреслення, додавати гіперпосилання тощо);

• посилання на відео із YouTube (на сторінці новини відображатиметься під заголовком);

• параметри SEO;

• попередній перегляд (мобільна версія та desktop-на).

У правій частині ми обираємо наступні параметри публікації:

• час публікації (можна оприлюднити одразу, через деякий час або ж «заднім числом»);

• статус публікації (чернетка, опублікована або запланована новина);

• вигляд публікації у стрічці новин (звичайний, напівжирний шрифт та відображення фото);

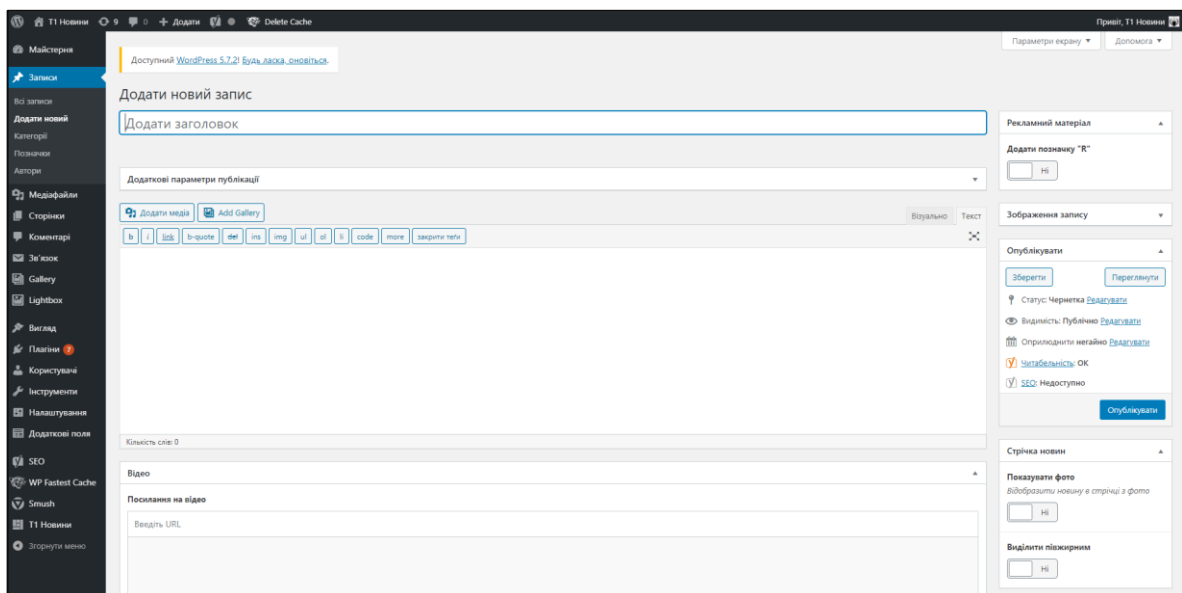

Рисунок 2.14 – Параметри публікації нового допису на сайті

• відношення публікації до певної категорії (можна обрати декілька; категорія «Новини» - обов'язкова для відображення публікації у загальній стрічці новин);

• вибір позначок (тегів) публікації;

• вибір фото для майбутньої публікації (відображатиметься на головній сторінці та у архіві новин).

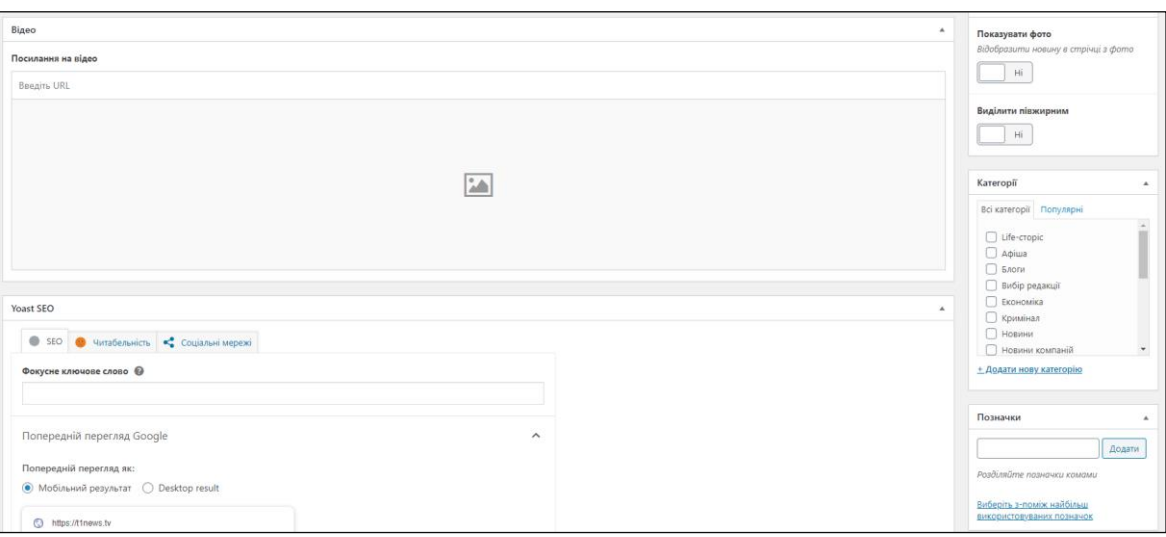

Рисунок 2.15 – Параметри публікації новини на сайті

#### **2.4.3 Створення користувачів**

Для того, аби наповнювати сайт та керувати його вмістом, потрібно надати до нього доступ відповідальним за це людям. У нашому випадку найбільш важливими користувачами є редактор та адміністратор сайту.

Для того, щоб додати користувачів, на панелі інструментів потрібно вибрати пункт «Користувачі» та «Додати». Після цього відкриється меню, де потрібно ввести наступну інформацію: ім'я користувача (це буде логін для входу), його e-mail, прізвище та ім'я (відображатиметься на сайті під новинами в якості автора) та пароль, що використовуватиметься для входу. Також можна вибрати безпосередньо саму роль користувача на сайті та додати його.

Після того, як користувача додано, йому прийде сповіщення на електронну пошту, після чого він зможе заходити в адміністративну частину сайту та керувати його вмістом.

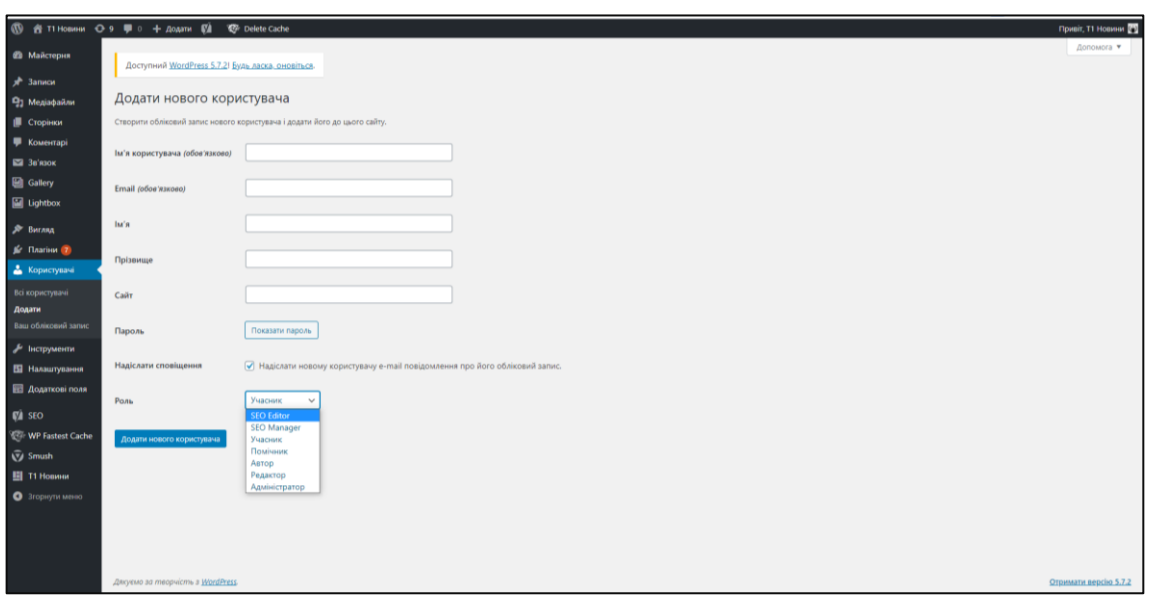

Рисунок 2.16 – Додавання нового користувача сайту

#### **2.5 Висновки до другого розділу**

У даному розділі ми створили безпосередньо сам сайт для телеканалу «Тернопіль 1».

Для цього було завантажено та встановлено WordPress, після чого ми перейшли до його налаштування та розробки шаблону головної сторінки.

Після того, як сайт був створений, ми провели перевірку його функціоналу, а саме: створення категорій, додавання нових користувачів та публікація новин.

#### **Розіл 3. БЕЗПЕКА ЖИТТЄДІЯЛЬНОСТІ, ОСНОВИ ОХОРОНИ ПРАЦІ**

#### **3.1 Моделювання та прогнозування небезпечних ситуацій**

Працівники, задіяні на роботах, пов'язаних з періодичною або постійною роботою за комп'ютером, піддаються впливу факторів виробничої небезпеки. Приступаючи до розробки інформаційного порталу, що передбачає тривале використання ПК, слід пам'ятати про шкідливий вплив комп'ютера [29].

Фізично шкідливі і небезпечні фактори: підвищені рівні електромагнітного, рентгенівського, ультрафіолетового та інфрачервоного випромінювання; підвищений рівень статичної електрики і запиленості повітря робочої зони; підвищений вміст позитивних аеронів і знижений вміст негативних аеронів у повітрі робочої зони; нерівномірність розподілу яскравості в полі зору; підвищена яскравість світлового зображення; підвищене значення напруги в електричному ланцюзі, замикання якого може відбутися через тіло людини.

Хімічно шкідливі і небезпечні фактори: підвищений вміст у повітрі робочої зони двоокису вуглецю, озону, аміаку, фенолу та формальдегіду.

Психофізичні шкідливі і небезпечні фактори: напруга зору і уваги; інтелектуальні, емоційні і тривалі статичні навантаження; монотонність праці; великий обсяг інформації, що обробляється в одиницю часу; нераціональна організація робочого місця [30].

Типовими відчуттями, які відчувають до кінця робочого дня оператори ПЕОМ, є: перевтома очей, головний біль, болі в м'язах шиї, рук і спини, зниження концентрації уваги.

Уже в перші роки комп'ютеризації було відзначено специфічне зорове стомлення у користувачів дисплеїв, що отримало загальну назву «комп'ютерний зоровий синдром». Однією з причин є те, що зорова система людини пристосована для сприйняття об'єктів у відбитому світлі (друковані тексти, малюнки), а не для роботи за дисплеєм. Зображення на дисплеї принципово відрізняється від звичних оку об'єктів спостереження – воно світиться, мерехтить, складається з дискретних точок, а кольорове комп'ютерне зображення не відповідає природним кольорам. Але не тільки особливості зображення на екрані викликають зорове стомлення. Велике навантаження орган зору відчуває при введенні інформації, оскільки користувач змушений часто переводити погляд з екрану на текст і клавіатуру, що знаходяться на різній відстані і по-різному освітлені. Зорове стомлення проявляється скаргами на затуманення зору, труднощі при перенесенні погляду з ближніх предметів на дальні і з далеких на ближні, відчуття печіння, «піску» в очах, почервоніння повік, болі при русі очей [31].

Тривала і інтенсивна робота на комп'ютері може стати джерелом важких професійних захворювань, таких як травма повторюваних навантажень (ТПН), що представляє собою нездужання, що переходять у захворювання нервів, м'язів і сухожиль руки.

До основних шкідливих факторів при роботі з комп'ютером відносять:

• тривале сидяче положення, яке призводить до застою крові в тазових органах, напруження м'язів шиї, голови, рук і плечей, остеохондрозу, а у дітей ще й до сколіозу;

• електромагнітне випромінювання;

• навантаження на зір, внаслідок якого неминуче погіршується зір, очі починають сльозитися, з'являється головний біль, втома, зображення двоїться і спотворюється;

• перевантаження кистьових суглобів, що призводить головним чином до такого явища, як синдром зап'ястного каналу;

• можливість захворювань органів дихання, алергії, порушення нормального перебігу вагітності [32].

#### **3.2 Правила техніки безпеки при експлуатації обладнання**

Комп'ютер – це складний пристрій, що працює під напругою, тому на нього поширюються така ж техніка безпеки, як і до електричних пристроїв. Нехтування правилами безпеки при роботі з комп'ютером призводить до негативних наслідків для користувача у вигляді шкоди для здоров'я та майна.

Користуючись комп'ютером, слід дотримуватися таких загальних правил:

• не користуйтеся комп'ютером при наявності зовнішніх пошкоджень корпусу або ізоляції силових кабелів. У цьому випадку потрібна заміна кабелів або звернення у сервісний центр;

• не кладіть на корпус системного блоку і не зберігайте на ньому різні предмети, особливо важкі, тому що в цьому випадку може виникнути вібрація, яка може викликати порушення роботи комп'ютера;

• не рекомендується включати комп'ютер в розетки без заземлення. Розетки і вилки повинні бути цільними, без пошкоджень;

• не вмикайте комп'ютер в приміщенні з високою вологістю;

• не залишайте працюючий ПК без нагляду тривалий час;

• провід і силові кабелі комп'ютера повинні бути розташовані так, щоб виключити можливість наступити на них або поставити щось важке;

• не можна працювати з комп'ютером при відкритому корпусі системного блоку [33].

Заходи безпеки перед початком роботи із ПК. Техніка безпеки на початку роботи на комп'ютері вимагає виконання наступних операцій:

• перевірити справність елементів електросистеми, що забезпечує живлення комп'ютера;

- проконтролювати заземлення комп'ютера;
- перевірити його працездатність.

Техніка безпеки біля комп'ютера в процесі розробки інформаційного порталу:

• забороняється класти на корпус і дисплей комп'ютера сторонні предмети, торкатися до елементів апаратури мокрими руками, проводити чистку корпусу обладнання, що знаходиться під напругою, розташовувати техніку близько до житлово-комунальних інженерних систем;

• у разі виявлення несправності комп'ютера негайно припинити роботу і повідомити про це безпосереднього керівника;

• експлуатувати комп'ютер тільки з дотриманням інструкції, встановленої виробником;

• уникати частого і необґрунтованого включення і виключення комп'ютера під час роботи [33].

Техніка безпеки по закінченню роботи за комп'ютером. Після завершення роботи працівник повинен виконати наступні дії:

• вимкнути комп'ютер з використанням алгоритму, встановленого виробником;

• знеструмити периферійне устаткування;

• переконатися у відключенні техніки;

• виконати очистку робочих поверхонь вологою тканиною [34].

Правильне розташування за комп'ютером під час розробки інформаційного порталу. Вимоги до розташування працівника за комп'ютером націлені на забезпечення його комфорту протягом всієї робочої зміни і відсутність негативних наслідків тривалої роботи. Вони діють для будь-яких робочих місць: бухгалтерії, навчального класу, кабінету інформатики. Вони включають такі правила:

• повна опора ступнями на підлогу при посадці;

• відмова від схрещування кінцівок, здатного утруднити кровообіг;

• дотримання відстані до монітора комп'ютера не менш ніж 45 сантиметрів;

• правильна установка освітлення, яке не повинно світити в очі і залишати відблиски на робочому моніторі [35].

Для полегшення тривалої роботи експерти рекомендують використовувати допоміжне обладнання: особливі окуляри, противідблискуючі монітори та килимки для комп'ютерної миші.

Порушення техніки безпеки при роботі на комп'ютері здатні викликати стійкі розлади здоров'я, тому, працюючи з ПК, враховують ДСанПІН 3.3.2.007- 98 (Державні санітарні правила і норми роботи з візуальними дисплейними терміналами електронно-обчислювальних машин).

#### **ВИСНОВКИ**

Отже, сьогодні веб-сайт **–** це необхідний чинник існування, що дозволяє привернути додаткових клієнтів, підвищити рівень доходів та й загалом підвищити репутацію самої організації. Метою кваліфікаційної роботи стало створення фнормаційного порталу для телеканалу «Тернопіль 1».

У першому розділі кваліфікаційної роботи освітнього рівня «Бакалавр»:

– подано теоретичну інформацію щодо засобів та методів створення веб-сайтів;

– розглянуто та обрано технології для написання власного сайту;

В другому розділі кваліфікаційної роботи:

- розглянуто структуру веб-ресурсу WordPress;
- підключено та налаштовано WordPress;
- створено шаблон головної сторінки сайту;
- протестовано готовий ресурс.

У розділі «Безпека життєдіяльності, основи охорони праці» змодельовано ряд небезпечних ситуацій, що можуть виникнути при роботі з комп'ютером. Також були розглянуті правила техніки безпеки та рекомендації перед роботою з ПК, під час та після, аби зменшити негативний вплив на здоров'я працівника.

#### **ПЕРЕЛІК ВИКОРИСТАНИХ ДЖЕРЕЛ**

1. Seoweb [Електронний ресурс] – Режим доступу до ресурсу: [https://repair.lviv.ua/stvorennya-sajtiv/dlya-chogo-potribnij-sajt/.](https://repair.lviv.ua/stvorennya-sajtiv/dlya-chogo-potribnij-sajt/)

2. Методи розробки Web-сайтів [Електронний ресурс] – Режим доступу до ресурсу: [https://sites.google.com/site/tz5103voinovakateryna/metodi-rozrobki](https://sites.google.com/site/tz5103voinovakateryna/metodi-rozrobki-web-sajtiv)[web-sajtiv.](https://sites.google.com/site/tz5103voinovakateryna/metodi-rozrobki-web-sajtiv)

3. Плескач В. Л. Інформаційні системи і технології на підприємствах / В. Л. Плескач, Т. Г. Затонацька. – Київ, 2011. – 718 с. – (Знання)

4. CGI (Common Gateway Interface) [Електронний ресурс] – Режим доступу до ресурсу: [https://ru.bmstu.wiki/CGI\\_\(Common\\_Gateway\\_Interface\).](https://ru.bmstu.wiki/CGI_(Common_Gateway_Interface))

5. SSI — server side includes [Електронний ресурс] – Режим доступу до ресурсу: [https://masterhost.ru/support/doc/ssi/.](https://masterhost.ru/support/doc/ssi/)

6. Что такое PHP? [Електронний ресурс] – Режим доступу до ресурсу: http://www.php.su/php/?php.

7. Обзор технологии Active Server Pages (ASP) [Електронний ресурс] – Режим доступу до ресурсу:

[https://www.helloworld.ru/texts/comp/web/asp/asp2/index.htm.](https://www.helloworld.ru/texts/comp/web/asp/asp2/index.htm)

8. VBScript — Краткое руководство [Електронний ресурс] – Режим доступу до ресурсу: https://coderlessons.com/tutorials/veb-razrabotka/vyuchitvbscript/vbscript-kratkoe-rukovodstvo.

9. PHP-фреймворк или CMS? Как понять, что выбрать для создания сайта? [Електронний ресурс] – Режим доступу до ресурсу:

[https://fructcode.com/ru/blog/how-to-understand-what-to-choose-to-create-a-website](https://fructcode.com/ru/blog/how-to-understand-what-to-choose-to-create-a-website-php-framework-or-cms/)[php-framework-or-cms/.](https://fructcode.com/ru/blog/how-to-understand-what-to-choose-to-create-a-website-php-framework-or-cms/)

10. WordPress или Joomla или Drupal – что лучше [Електронний ресурс] – Режим доступу до ресурсу: [https://www.internet-](https://www.internet-technologies.ru/articles/wordpress-vs-joomla-vs-drupal-chto-luchshe.html)

[technologies.ru/articles/wordpress-vs-joomla-vs-drupal-chto-luchshe.html.](https://www.internet-technologies.ru/articles/wordpress-vs-joomla-vs-drupal-chto-luchshe.html)

11. WordPress, Joomla или Drupal — что лучше выбрать? [Електронний ресурс] – Режим доступу до ресурсу: [https://ipipe.ru/info/wordpress-joomla](https://ipipe.ru/info/wordpress-joomla-drupal-sravnenie)[drupal-sravnenie.](https://ipipe.ru/info/wordpress-joomla-drupal-sravnenie)

12. Основи HTML [Електронний ресурс] – Режим доступу до ресурсу: https://developer.mozilla.org/ru/docs/Learn/Getting started with the web/HTML b [asics.](https://developer.mozilla.org/ru/docs/Learn/Getting_started_with_the_web/HTML_basics)

13. CSS [Електронний ресурс] – Режим доступу до ресурсу: https://ru.wikipedia.org/wiki/CSS.

14. CSS [Електронний ресурс] – Режим доступу до ресурсу: [https://blog.ingate.ru/seo-wikipedia/css/.](https://blog.ingate.ru/seo-wikipedia/css/)

15. Що таке PHP? [Електронний ресурс] – Режим доступу до ресурсу: https://freehost.com.ua/faq/wiki/chto-takoe-php/.

16. MySQL [Електронний ресурс] – Режим доступу до ресурсу: [https://web-creator.ru/articles/mysql.](https://web-creator.ru/articles/mysql)

17. MySQL [Електронний ресурс] – Режим доступу до ресурсу: <https://itglobal.com/ru-by/company/glossary/mysql/>

18. Wordpress [Електронний ресурс] – Режим доступу до ресурсу: https://wiki.rookee.ru/wordpress/.

19. ВордПрес [Електронний ресурс] – Режим доступу до ресурсу: https://hostenko.com/wpcafe/tutorials/chto-takoe-wordpress/.

20. Що таке хостинг сайтів? [Електронний ресурс] – Режим доступу до ресурсу: hostinger.ru/rukovodstva/chto-takoe-hosting-saitov/.

21. Що таке веб-хостинг? [Електронний ресурс] – Режим доступу до ресурсу: https://tops.org.ua/chto-takoe-veb-hosting.html.

22. Лучшие хостинги Украины — Обзор ТОП-10 лучших хостинг провайдеров [Електронний ресурс] – Режим доступу до ресурсу: [https://it](https://it-rating.in.ua/luchshie-hostingi-ukrainyi-obzor-top-10-luchshih-hosting-provayderov)[rating.in.ua/luchshie-hostingi-ukrainyi-obzor-top-10-luchshih-hosting-provayderov.](https://it-rating.in.ua/luchshie-hostingi-ukrainyi-obzor-top-10-luchshih-hosting-provayderov)

23. WordPress: структура [Електронний ресурс] – Режим доступу до ресурсу: [https://wp-kama.ru/handbook/wordpress/papka-wp-content.](https://wp-kama.ru/handbook/wordpress/papka-wp-content)

24. Структура сайту на WordPress [Електронний ресурс] – Режим доступу до ресурсу: [https://wpnice.ru/struktura-vashego-sajta-na-wordpress/.](https://wpnice.ru/struktura-vashego-sajta-na-wordpress/)

25. Каталог WordPress [Електронний ресурс] – Режим доступу до ресурсу: https://zacompom.ru/beginners/papka-wp-content-rukovodstvo-dlja-nachinajushhihpo-naibolee-vazhnomu-katalogu-wordpress.html.

26. Установка OpenServer. Пошагово: скачивание, установка, запуск [Електронний ресурс] – Режим доступу до ресурсу: [https://ipipe.ru/info/ustanovka-openserver.](https://ipipe.ru/info/ustanovka-openserver)

27. Установка WordPress на OpenServer. Пошагово: скачивание, настройка, установка, запуск [Електронний ресурс] – Режим доступу до ресурсу: [https://ipipe.ru/info/ustanovka-wordpress-na-openserver.](https://ipipe.ru/info/ustanovka-wordpress-na-openserver)

28. Header и footer: основные принципы создания шапки и подвала сайта [Електронний ресурс] – Режим доступу до ресурсу: [https://idbi.ru/blogs/blog/header-i-footer-sayta.](https://idbi.ru/blogs/blog/header-i-footer-sayta)

29. Шкідливі та небезпечні виробничі чинники при роботі з компютерною технікою [Електронний ресурс] – Режим доступу до ресурсу: [https://studfile.net/preview/5211197/page:3/.](https://studfile.net/preview/5211197/page:3/)

30. Обов'язки користувача ПЕОМ під час роботи. Інструкція з охорони праці для працюючих на персональних електронно-обчислювальних машинах (ПЕОМ). Вимога безпеки після закінчення роботи [Електронний ресурс] – Режим доступу до ресурсу: [https://lawyer-great.ru/uk/obyazannosti-polzovatelya](https://lawyer-great.ru/uk/obyazannosti-polzovatelya-pevm-vo-vremya-raboty-instrukciya-po-ohrane/)[pevm-vo-vremya-raboty-instrukciya-po-ohrane/.](https://lawyer-great.ru/uk/obyazannosti-polzovatelya-pevm-vo-vremya-raboty-instrukciya-po-ohrane/)

31. Fнализ эргономической безопасности компьютера и методы ее обеспечения [Електронний ресурс] – Режим доступу до ресурсу: [https://www.natural-sciences.ru/ru/article/view?id=10622.](https://www.natural-sciences.ru/ru/article/view?id=10622)

32. Шкідливі та небезпечні виробничі чинники при роботі з компютерною технікою [Електронний ресурс] – Режим доступу до ресурсу: [https://lektsii.org/6-](https://lektsii.org/6-5762.html) [5762.html.](https://lektsii.org/6-5762.html)

33. Требования безопасности перед началом работы на компьютере [Електронний ресурс] – Режим доступу до ресурсу: [https://center](https://center-avtomatiki.com/trebovaniya-bezopasnosti-pered-nachalom-raboty-na-kompyutere/)[avtomatiki.com/trebovaniya-bezopasnosti-pered-nachalom-raboty-na-kompyutere/.](https://center-avtomatiki.com/trebovaniya-bezopasnosti-pered-nachalom-raboty-na-kompyutere/)

34. Правила техники безопасности при работе с компьютером [Електронний ресурс] – Режим доступу до ресурсу: https://uristvzakon.ru/pravilatexniki-bezopasnosti-pri-rabote-s-kompyuterom.html.

35. Техника безопасности при работе с персональным компьютером [Електронний ресурс] – Режим доступу до ресурсу: [https://oxrana](https://oxrana-bez.ru/stati/tehnika-bezopasnosti-pri-rabote-s-personalnym-kompyuterom/)[bez.ru/stati/tehnika-bezopasnosti-pri-rabote-s-personalnym-kompyuterom/.](https://oxrana-bez.ru/stati/tehnika-bezopasnosti-pri-rabote-s-personalnym-kompyuterom/)

# **ДОДАТКИ**

**Додаток А**

<!DOCTYPE html> <html lang="uk"> <head> <meta charset="UTF-8"> <meta name="description" content=""> <meta http-equiv="X-UA-Compatible" content="IE=edge"> <meta name="viewport" content="width=device-width, initialscale=1, shrink-to-fit=no"> <meta property="fb:app\_id" content="487597865243341" />  $\leq$  !-- The above 4 meta tags \*must\* come first in the head; any other head content must come \*after\* these tags -->  $\langle$ !-- Favicon --> <link rel="apple-touch-icon" sizes="57x57" href="<?php echo get template directory uri();?>/apple-icon-57x57.png"> <link rel="apple-touch-icon" sizes="60x60" href="<?php echo get template directory uri();?>/apple-icon-60x60.png"> <link rel="apple-touch-icon" sizes="72x72" href="<?php echo get template directory uri();?>/apple-icon-72x72.png"> <link rel="apple-touch-icon" sizes="76x76" href="<?php echo get template directory uri();?>/apple-icon-76x76.png"> <link rel="apple-touch-icon" sizes="114x114" href="<?php echo get\_template\_directory\_uri();?>/apple-icon-114x114.png"> <link rel="apple-touch-icon" sizes="120x120" href="<?php echo get template directory uri();?>/apple-icon-120x120.png"> <link rel="apple-touch-icon" sizes="144x144" href="<?php echo get template directory uri();?>/apple-icon-144x144.png"> <link rel="apple-touch-icon" sizes="152x152" href="<?php echo get template directory uri();?>/apple-icon-152x152.png"> <link rel="apple-touch-icon" sizes="180x180" href="<?php echo get template directory uri();?>/apple-icon-180x180.png"> <link rel="icon" type="image/png" sizes="192x192" href="<?php echo get template directory uri();?>/android-icon-192x192.png"> <link rel="icon" type="image/png" sizes="32x32" href="<?php echo get template directory uri();?>/favicon-32x32.png"> <link rel="icon" type="image/png" sizes="96x96" href="<?php echo get template directory uri();?>/favicon-96x96.png"> <link rel="icon" type="image/png" sizes="16x16" href="<?php echo get template directory uri();?>/favicon-16x16.png"> <link rel="manifest" href="<?php echo get template directory uri();?>/manifest.json"> <link type="text/css" rel="stylesheet" href="https://www.meteoprog.ua/css/winformer.min.css"> <meta name="msapplication-TileColor" content="#ffffff"> <meta name="msapplication-TileImage" content="<?php echo get\_template\_directory\_uri();?>/ms-icon-144x144.png">

```
 <meta name="theme-color" content="#ffffff">
           <link rel="preconnect" href="https://fonts.gstatic.com">
      \lambdalink
href="https://fonts.googleapis.com/css2?family=Montserrat:ital,wgh
t@0,300;0,700;0,800;1,500&display=swap" rel="stylesheet">
          \langle?php wp head(); ?>
           <div id="fb-root"></div>
           <script async defer crossorigin="anonymous" 
src="https://connect.facebook.net/uk UA/sdk.js#xfbml=1&version=v6.
0&appId=1373121546186929&autoLogAppEvents=1"></script>
         <!-- Global site tag (gtag.js) - Google Analytics -->
      <script asynctic asynctic asynctic asynctic asynctic asynctic asynctic asynctic asynctic asynctic asynctic asynctic asynctic asynctic asynctic asynctic asynctic asynctic asynctic asynctic asynctic asynctic asynctic asyncti
src="https://www.googletagmanager.com/gtag/js?id=UA-161022904-1" 
></script>
      <script>
        window.dataLayer = window.dataLayer || | [];
        function gtag(){dataLayer.push(arguments);}
         gtag('js', new Date());
         gtag('config', 'UA-161022904-1');
      </script>
            <script data-ad-client="ca-pub-3001118016962363" async 
src="https://pagead2.googlesyndication.com/pagead/js/adsbygoogle.j
s"></script>
      </head>
      <body>
      <!-- Preloader -->
      <div id="preloader">
         <div class="preload-content bounceIn animated">
                <svg id="Layer_1" data-name="Layer 1" 
xmlns="https://www.w3.org/2000/svg" width="300" height=300" 
viewBox="0 0 300 300" preserveAspectRatio="xMidYMid meet">
                    <defs>
                        <filter id="shadow2">
                             <feDropShadow dx="0" dy="0" 
stdDeviation="7" flood-color="black"></feDropShadow>
                        </filter>
                    </defs>
      <circle id="def-circle" class="cls-1" cx="150" cy="150" 
r="135" style="filter: url(#shadow2);">
                    </circle>
                    <circle class="cls-1" cx="150" cy="150" r="115" 
style="filter: url(#shadow2);">
                    </circle>
                    <path class="cls-2" 
d="M228,130H67a20.06,20.06,0,0,0-
```
20,20v1a20.06,20.06,0,0,0,20,20H228a20.06,20.06,0,0,0,20-20v-1A20.06,20.06,0,0,0,228,130ZM75.12,144.65h-4v14.18H66.21V144.65h- $4v-$ 4H75.12Zm12.33,0H81.62v3h5.52v4H81.62v3.14h5.83v4H76.73V140.64H87. 45Zm15.21,6.57A6.42,6.42,0,0,1,98,152.8H94.88v6H90V140.64H97.8a6.6 4,6.64,0,0,1,4.77,1.63,5.54,5.54,0,0,1,1.76,4.42A5.79,5.79,0,0,1,1 02.66,151.22Zm20.58,7.61h-4.92v-7.37h-7.07v7.37h-4.89V140.64h4.89v6.79h7.07v-6.79h4.92Zm19- 2.29a9.82,9.82,0,1,1,2.74- 6.79A9.7,9.7,0,0,1,142.26,156.54Zm21.45,2.29h-4.92V144.67H152v14.16h-4.89V140.64h16.57Zm8.29,0h-4.9V140.64H172Zm19.71,0h-4.92V144.67h-6.13l-1.66,13-.15,1.18H174v- .62l.15-1.21,2-15.82.07-.54h15.46Zm16.42-1.75c-1.64,1.58- 4.21,1.75-6,1.75h-7V140.64h4.92v7.09h2.38c1.35,0,4,.11,5.62,1.69a5.19,5.19,0,0,1,1.5 ,3.84A5.06,5.06,0,0,1,208.13,157.08Z"></path> <path class="cls-2" d="M99.21,146.75a2,2,0,0,1- .62,1.66,3.29,3.29,0,0,1-2.07.57H94.88v-4.52h1.67a2.94,2.94,0,0,1,2.09.65A2.15,2.15,0,0,1,99.21,146.75Z">< /path> <path class="cls-2" d="M140.3,149.75a5.13,5.13,0,0,1-1.41,3.49,4.69,4.69,0,0,1- 3.5,1.41,4.85,4.85,0,0,1-3.52-1.44,4.73,4.73,0,0,1-1.38- 3.38,5.11,5.11,0,0,1,1.38-3.58,4.9,4.9,0,0,1,3.52- 1.44,5.1,5.1,0,0,1,3.5,1.44A5,5,0,0,1,140.3,149.75Z"></path> <path class="cls-2" d="M204.6,153.26a1.9,1.9,0,0,1-.51,1.37,3.19,3.19,0,0,1-2.12.54h-1.9v-3.79H202a3.12,3.12,0,0,1,2.09.55A1.66,1.66,0,0,1,204.6,153.26Z"></ path> <circle class="cls-3" cx="231.5" cy="150.5" r="20.5"></circle> <polygon class="cls-1" points="225 148 230 142 236 142 236 159 229 159 229 148 225 148 225 148"></polygon> <polygon class="cls-4" points="225 142 225 142.19 225 148 230 142 225 142"></polygon>  $\langle$  svg $\rangle$ <!-- <div id="original-load"></div>-->  $\langle$  div>  $\langle$ div $\rangle$ <!-- ##### Header Area Start ##### --> <header class="header-area mb-10"> <!-- Top Header Area --> <div class="top-header"> <div class="container"> <div class="row"> <!-- Breaking News Area --> <div class="col-3 col-sm-2 logo-header"> <svg xmlns="https://www.w3.org/2000/svg" id="Layer\_2" data-name="Layer"

 viewBox="0 0 282.67 283.67" style="width: 120%;"> <a href="/"><circle id="white-circle" cx="141.67" cy="143.67" r="137" style="fill:#fff"/></a> <a href="/"><circle id="violetcircle" cx="141.67" cy="143.67" r="114" style="fill:#712b90"/></a> <a href="/"><polygon id="big $t<sub>1</sub>$  points="148.67 127.67 125.67 127.67 125.67 193.67 91.67 193.67 91.67 127.67 59.67 127.67 59.67 95.67 148.67 95.67 148.67 127.67" style="fill:#fff"/></a> <a href="/"><polygon id="big-one" points="181.67 127.67 148.67 127.67 181.67 95.67 214.67 95.67 214.67 193.67 181.67 193.67 181.67 127.67" style="fill:#06b6b5"/></a> <a href="/"><polygon id="one-head" points="181.67 95.67 148.67 95.67 148.67 127.67 181.67 95.67" style="fill:#008e8a"/></a> </svg>  $\langle$ div $>$  $\langle$ !-- Logo Area --> <div class="col-9 col-sm-8 col-md-3 pt-3 pb-3"> <div class="container"> <div class="row align-items-center"> <div class="col-12"> <a href="/" class="original-logo"> Новини  $\langle \rangle$ a $>$  $\langle$  div> </div>  $\langle$ div $\rangle$  $\langle$ div $>$  <!-- Top Social Area --> <div class="col-12 col-sm-6 d-none d-md-block"> <div class="row"> <div class="col-2 date-header mt-33"><?php echo '<p>'. date\_i18n('l', \$timestamp). '</p>>>'. date\_i18n('d.m.Y', \$timestamp). '</p>';?></div> <div class="col-4 date-header mt-33"> <link type="text/css" rel="stylesheet" href="https://www.meteoprog.ua/css/winformer.min.css?id=100"> <div id="meteoprog" class="meteoprog-informer" style="width: 162px" dataparams='{"city\_ids":"2790","domain":"https://www.meteoprog.ua/ua", "id":"5fa93da62bac9295178b465a","lang":"ua"}'>

 <a title="Погода в місті Тернопіль" target="\_blank" href="https://www.meteoprog.ua/ua/weather/Ternopil"> <img style="margin: 0 auto; display: block" src="https://www.meteoprog.ua/images/preloader.gif" alt="Loading..."> </a> <a target="\_blank" class="constructor\_\_met2wlink" href="https://www.meteoprog.ua/ua/review/Ternopil/">Погода на 2 тижні</a> <a class="constructor\_\_metlink" target="\_blank" href="https://www.meteoprog.ua/ua"> <img style="display: block; margin: 0 auto;" alt="Meteoprog" src="https://www.meteoprog.ua/images/meteoproginf.png">  $\langle$ a>  $\langle$  div> <script  $\leftarrow$  type="text/javascript" src="https://www.meteoprog.ua/js/winformer.min.js?id=100"></script  $\rightarrow$  $\langle$ div $\rangle$  <!--TODO social url--> <div class="col-6 top-social-area mt-33 text-center">  $\langle a \rangle$ href="https://www.instagram.com/t1news.tv/" data-toggle="tooltip" data-placement="bottom" title="Instagram"><i class="fa fainstagram" aria-hidden="true"></i></a>  $\langle a \rangle$ href="https://www.facebook.com/t1news.tv/" data-toggle="tooltip" data-placement="bottom" title="Facebook"><i class="fa fa-facebook" aria-hidden="true"></i></a>  $\langle a \rangle$ href="https://www.youtube.com/channel/UCtb2m2\_pRj5SvKMmlh0QiCQ" data-toggle="tooltip" data-placement="bottom" title="Youtube"><i class="fa fa-youtube-play" aria-hidden="true"></i></a>  $\langle a \rangle$ href="https://t.me/ternopil1\_tv" data-toggle="tooltip" dataplacement="bottom" title="Telegram"><i class="fa fa-telegram" aria-hidden="true"></i></a>  $\langle a \rangle$ href="mailto:ternopil1.tv.news@gmail.com" data-toggle="tooltip" data-placement="bottom" title="Email"><i class="fa fa-envelope" aria-hidden="true"></i></a> <a href="<?php echo get site url() . '/feed.php'; ?>" data-toggle="tooltip" dataplacement="bottom" title="Rss Feed"><i class="fa fa-rss" ariahidden="true"></i></a>  $\langle$ /div $\rangle$  $\langle$  div $\rangle$ 

 $\langle$ div $\rangle$ 

```
 <div class="col-12 col-sm-1 mt-33 d-none d-
sm-block">
                            <a href="https://t1news.tv/ternopil1-
online/" target=" blank" class="text-white font-bold" style="font-
size: 20px">EΦIP</a>
                       \langle div>
            \langlediv\rangle\langlediv\rangle\langlediv\rangle\langle!-- Nav Area -->
         <div class="original-nav-area" id="stickyNav">
           <div class="classy-nav-container breakpoint-off" >
             <div class="container">
               <!-- Classy Menu -->
                        <div class="row m-0">
                        <div class="col-md-2 d-none d-md-block">
                            <svg xmlns="https://www.w3.org/2000/svg" 
id="logo-scroll" data-name="Layer"
                                 viewBox="0 0 282.67 283.67" 
style="width: 50%; top:-7px; left:30%;" class="position-absolute">
                                <a href="/"><circle id="white-circle"
cx="141.67" cy="143.67" r="137" style="fill:#fff"/></a>
                                <a href="/"><circle id="violet-
circle" cx="141.67" cy="143.67" r="114" style="fill:#730099"/></a>
                                <a href="/"><polygon id="big-t"
                                                      points="148.67 
127.67 125.67 127.67 125.67 193.67 91.67 193.67 91.67 127.67 59.67 
127.67 59.67 95.67 148.67 95.67 148.67 127.67"
style="fill:#fff"/></a>
                                <a href="/"><polygon id="big-one"
                                                       points="181.67 
127.67 148.67 127.67 181.67 95.67 214.67 95.67 214.67 193.67 
181.67 193.67 181.67 127.67"
style="fill:#00b5b5"/></a>
                                <a href="/"><polygon id="one-head" 
points="181.67 95.67 148.67 95.67 148.67 127.67 181.67 95.67"
style="fill:#008e8a"/></a>
                           \langle/svg\rangle\langlediv> <nav class="classy-navbar justify-content-between 
col-12 col-md-10" <!-- Navbar Toggler -->
                 <div class="col-2 offset-10 classy-navbar-toggler 
text-right">
                    <span 
class="navbarToggler"><span></span><span></span></span></span></span></span></span>>
n>
```

```
\langlediv\rangle\langle!-- Menu -->
                   <div class="classy-menu" id="originalNav">
                    \langle!-- close btn -->
                     <div class="classycloseIcon">
                       <div class="cross-wrap"><span
class="top"></span><span class="bottom"></span></div>
                    \langlediv\rangle\langle!-- Nav Start -->
                     <div class="classynav">
                       <?php
                           wp nav menu( \frac{1}{2} args = array(
                             'menu' => 'Primary',
                             'container' => "ul"
                             ) );
        ?>
                    \langle div>
                    \langle!-- Nav End -->
                                   <div class="second-menu-mob classynav 
d-block d-sm-none">
                                      <?php get search form(); ?>
                                       <?php
                                      wp nav menu (\text{Sargs} = \text{array})
                                          'menu' => 'Secondary',
                                           'container' => "ul"
                                        ) );
                                       ?>
                                  \langlediv\rangle\langle div>
                \langle/nav\rangle\langle/div\rangle </div>
           \langle div\rangle <div class="classy-nav-container breakpoint-off d-
none d-md-block zindex-dropdown" style="background-color: #fff; z-
index: 0;">
              <div class="container">
                \langle!-- Classy Menu -->
                 <nav class="classy-navbar justify-content-between 
col-12 col-md-10 offset-md-2">
                  \langle!-- Menu -->
                   <div class="classy-menu" id="originalNav">
                     <!-- Nav Start -->
                     <div class="classynav classynav-btm">
                            <?php
                           wp nav menu ($args = array(
                              \overline{I}_{\text{menu}}' => 'Secondary',
```

```
'container' => "ul"
                          ) );
                          ?>
                \langle div>
                \langle!-- Nav End -->
             \langlediv\rangle<?php get search form(); ?>
          \langle/nav\rangle\langle div>
     \langlediv\rangle\langlediv\rangle</header>
<!-- ##### Header Area End ##### -->
```
**Додаток Б**

```
<div class="container">
   <div class="row">
     <!-- ##### Sidebar Area ##### -->
```

```
 <div class="col-12 col-md-3 col-lg-3">
               <div class="post-sidebar-area">
                           <div class="mt-30">
                                <!-- Пряма мова -->
                          \langle div>
                           <div class="mt-30">
                               \langle!-- Блоги -->
                          \langlediv\rangle <div class="mt-30">
                                <div class="sidebar-widget-area">
                                     <h4 class="title">Архів</h4>
                                </div>
                          \langlediv\rangle <div class="mt-30">
                          \langle div\rangle </div>
            \langle div\rangle <div class="col-12 col-md-9">
                       <div class="row">
                           <div class="col-12 container-fluid">
                               \langle!-- TON -->
                          \langle div>
                      \langlediv\rangle <div class="row mt-30">
                           <div class="col-12 col-md-7">
                               \langle!-- Тернопіль -->
                                <!-- Суспільство -->
                                <!-- Політика -->
                          \langle div\rangle <div class="col-12 col-md-5">
                                <!-- Україна/світ -->
                               \langle!-- Економіка -->
                          \langle div>
                       </div>
                       <div class="popular-block row mb-30 wow fadeInUp" 
data-wow-delay="0.4s" data-wow-duration="1000ms">
                           <!-- Вибір редакції -->
                      \langle div>
                       <div class="row mb-30">
                           <!-- Life-сторіс -->
                       </div>
                       <div class="mt-30 mb-30">
                           <!-- Відео -->
                      \langle div>
                       <div class="row mt-30">
                           <div class="col-12 col-md-7">
                               \langle!-- Життя -->
                               \langle!-- Спорт -->
```

```
\langlediv\rangle <div class="col-12 col-md-5">
                            <!-- Кримінал -->
                          \langlediv\rangle\langlediv\rangle\langlediv\rangle\langlediv\rangle\langle/div\rangle
```